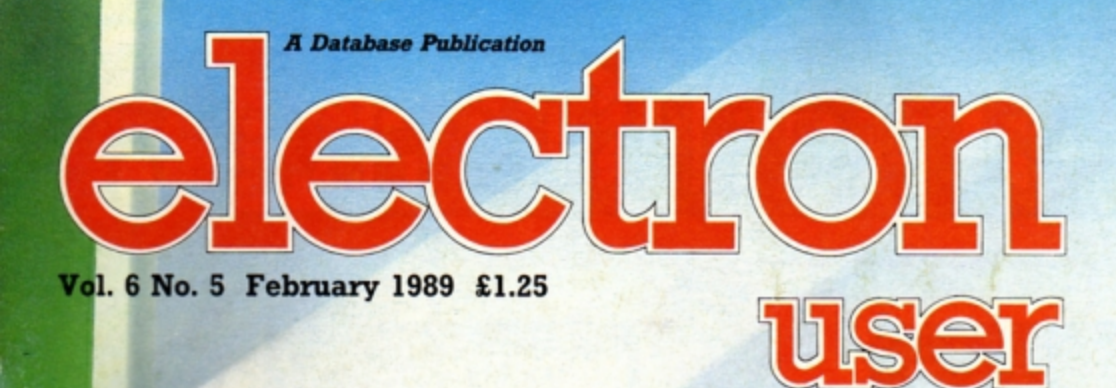

# PIXEL PERFECT **Desktop publishing** at a budget price

 $\alpha$ 

 $\sigma$ 

 $\overline{a}$ 

**CAR SAMES** 

### **UTILITIES**

**Speed up with Supercharger Slow down with Braker Check tapes with Verify** 

KC

**DAILY** 

### **FEATURES**

**Exploring random access files Preparing for breakdowns Learning Reverse Polish** 

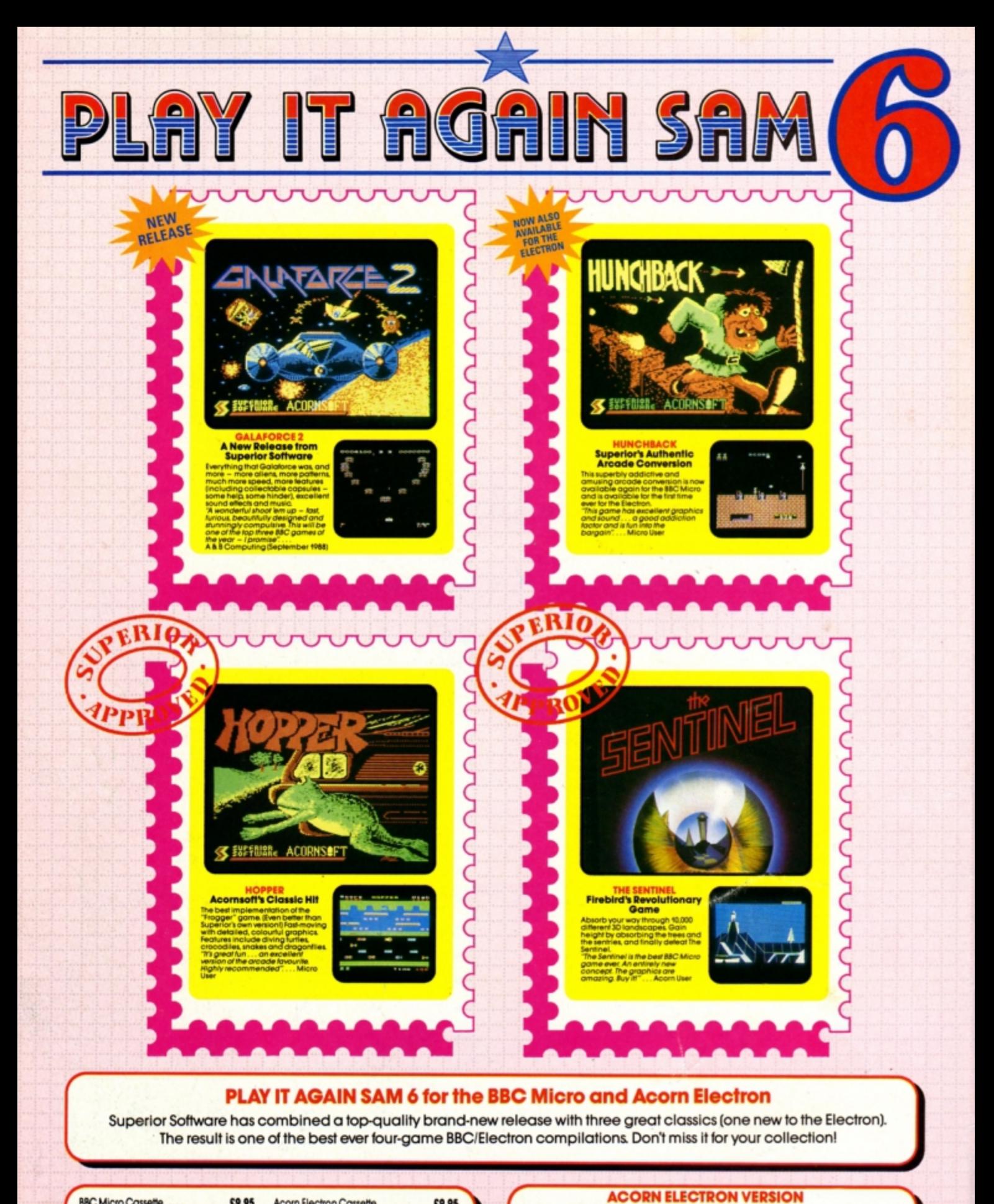

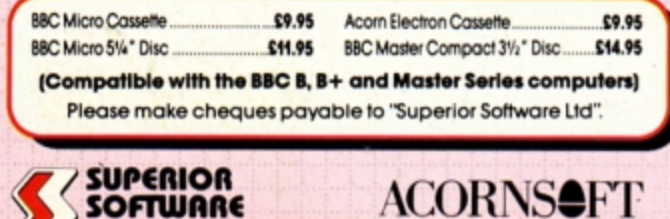

# VIDEO'S BEVENGE — An action-packed, fast-moving alien blaster from Budgle Software.<br>"If you can imagine Defender histed on its side with the mentality of Rambo in a bad mood.<br>then you are getting close to the destruction p

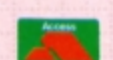

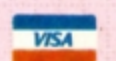

Unfortunately it is not technically possible to produce an Acorn Electron version of THE SENTINEL.<br>The four games on the Acorn Electron version of PLAY IT AGAIN SAM 6 are:<br>GALAFORCE 2. HUNCHBACK, HOPPER and VIDEO'S REVENGE

#### **OUR GUARANTEE**

- All mail orders are despatched<br>within 24 hours by first-class post<br>• Postage and packing is free.
- 
- Faulty cassettes and discs will be<br>replaced immediately.<br>(this does not affect your statutory rights) ٠

(Acornsoft is a registered trademark of Acorn Computers Ltd. Superior Software Ltd is a registered user.) Dept 6PS4, Regent House, Skinner Lane, Leeds LS7 1AX. Telephone:(0532) 459453

**SOFTWARE** 

The screen pictures<br>show the BBC Micro versions of the games.

24 HOUR TELEPHONE<br>ANSWERING SERVICE FOR ORDERS

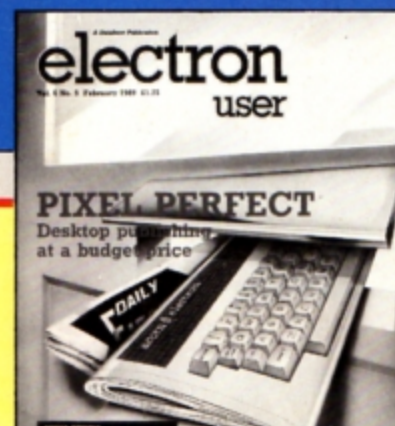

**CONTENTS** 

![](_page_2_Picture_2.jpeg)

**Pixel Perfect** Desktop publishing on the Electron? Here's a package that allows you to create your own professional looking newsletters and club fact sheets.

### **5 News**

All the latest developments in the rapidly expanding world of the Electron. Plus the ever-popular Gallup software chart.

**8 Pendragon** 

Hints, tips and help for intrepid adventurers. Plus a map to help you find your way round the start of Sphinx Adventure.

# **11 Discovery**

We reveal how you can dramatically increase the speed at which you can access data on your floppy discs.

![](_page_2_Picture_10.jpeg)

# **13 Arcade Corner**

Help for Turbo owners having trouble loading Superior Software games, and a super cheat mode for any type of game.

# **14 Software**<br>All the latest and best games are played

and commented upon - see here what to buy and what to avoid.

**In Action** 

Teach yourself Reverse Polish arithmetic and get to grips with the Forth language with this handy simulator.

# *26* **10Liners**

More mini-programming marvels from our many talented readers.

# **Acorn Eater**

Guide Sam the snake round the garden in search of eggs and acorns in this exciting four-way scrolling arcade game.

![](_page_2_Picture_21.jpeg)

### **Bomb Disposal**

Defuse the unexploded bombs in this race against time. Are your fingers nimble and your reactions fast enough to meet the challenge?

### *39* **Micro Messages**

Our mailbag is stretched to almost bursting point. Here's a selection of the brightest and best letters.

# **47 Verify**<br>This handy utility might just save the day

if you're having trouble saving programs to tape or disc.

### **48 Supercharger**

Give your programs an extra speed boost with this powerful utility - and save on memory to boot.

### **51 Breakdowns**

The Electron is one of the most reliable micros around. However, it's always best to be prepared for the worst...

#### **Published by Database Publications -Ltd**

**Europa House, Adlington Park, Adlington, Macclesfield SK10 4NP.** 

**Tel 0625 878888**  *(Editorial, Admin, Advertising)*. 0625 879940 (Subscriptions)

**T/Gold Mailbox: 72 MAGOO1** Prestel: 61456838 **telex 9312188188 oe** 

![](_page_2_Picture_36.jpeg)

22,033 Jan-June 1988

**Managing Editor** 33 Jan-June 19<br>|anaging Edito<br>|anaging Editor<br>|Group Editor<br>**|lan McLachlan** 

**Derek Meakin**<br>Group Editor<br>Alan McLachlan

**Features Editor Roland Waddilove** 

**Production Editor** 

--

**Promrxions Editor** """"""' ..... **Aovettls,ng S8Jes** 

---- **News trade d!Slnbullon:** 

# Diamond Europress Sales & Distribution, Unit 1. Burgess Road,<br>Ivyhouse Lane, Hastings, East<br>Sussex TN35 4NR, Tel: 0424<br>430422.

**Printed by Carlisle Web Offset** 

Electron User is an independent publication.<br>Acom Computers Ltd. are not responsible for any<br>of the articles in this issue or for any of the<br>opinions expressed.

Electron User welcomes program<br>listings and articles for publi-<br>cation. Material should be typed or<br>computer-printed, and preferably<br>double-spaced. Program listings<br>should be accompanied by<br>cassette, tape or disc. Please<br>e **accepted for publication will be on an all-rights basis.** 

#### **1\$.SN 0952·3057**

 $© 1989 Database Publications$ Ltd. No material may be reproduced in whole or in part without<br>written permission. While every<br>care is taken, the publishers<br>cannot be held legally responsible<br>for any errors in articles or listings.

**Database Publications is a** division of Europress Ltd.

### **Back to school**

**10 educational**  ames for the **Electron for just £5.95** 

Learning has never<br>been such fun!

۵

### Fun School 2 for Over-8s contains:

- 
- **Build a Bridge: Shape-fitting challenge** Passage of Guardians: Enjoy anagrams
- Unicorn: First steps in problem solving
- Logic Doors: Mapping made easy Souvenirs: An introduction to travel
- 
- Code Boxes: Discover binary arithmetic Mystery machine: Have fun breaking codes Escape: A final check on progress

### Fun School 2 for 6 to 8 year olds contains: Number train: Calculations made enjoyable Number train: Calculations made enjoyable?<br>Shopping: Which shops for which products?<br>Maths Maze: Fun improving art coordinates Treasure Hunt: Introduction to coordinates Bounce: Get to grips with angles Packing: Discover tesselating shapes

- Caterpillar: Word building challenge
- Number jump: Have fun practising tables
- 
- 

Now children can really have fun while learning. Fun School 2, designed by a team of educationalists, is available for three age groups: Under-6s, 6-8 year olds and Over-8s. Each pack comes with eight colourful and exciting programs, a<br>colourful button badge and detailed instructions giving educational help.

The computer itself monitors the child's progress. The skill level - initially set by parents - is automatically adjusted to suit the child's ability.

Now children can enjoy using their parents' computer while they learn at their own pace.

#### Available for:

Spectrum, Commodore 64,<br>Amstrad CPC, BBC Micro/Electron £9.95 (tape) £12.95 (disc).

Also: Atari ST, Amiga, PC £19.95 (PC version released in May)

![](_page_3_Picture_21.jpeg)

![](_page_3_Picture_144.jpeg)

Fun School 2 for Under-6s contains:

Shape Snap: Colourful shape recognition

Find the Mole: Experiment with number sizes Teddy Count: Ideal introduction to numbers

![](_page_3_Picture_145.jpeg)

Please circle the code number of the format you require

Send to: Database Direct, FREEPOST, Ellesmere Port, South Wirral L65 3EB. Access/Visa orders: Tel: 051-357 2961 Please supply Fun School 2 for the code number(s) circled

Cheque payable to Database Software Please debit my Access/Visa card no.

![](_page_3_Picture_146.jpeg)

Postcode.

ø

# electron NEV

### **SOFTWARE AID FOR CHARITY**

IN return for a donation to Barnardo's, Electron users can get free software from Supersoft  $(01 - 861 1166)$ .

The Harrow based software house is giving away £50,000 worth of programs to raise money for the childrens' charity

Peter Calver. managing direc· tor of Supersoft, said: "We have a large supply of surplus software programs from the last five years and we want to put them to good use. Anyone who writes to us enclosing a donation to Bernardo's will receive a pro· gram.

"Normally these would be the sort of programs you would find on market stalls, but since we get very little money from that outlet we decided to put them to better use.

'We hope that other software firms who have surplus stock may donate it to charity'",

David Batterbury, director of the London and East Anglia region of Barnardo's, said: "We're very grateful to Supersoft. We hope that people will take up this offer and be as generous in their donations as Supersoft has al· ready been".

Cheques and postal orders should be made payable to Barnardo's and sent to Barnardo's Offer, Winchester House, Canning Road, Weald· stone, Harrow, HA3 750.

# **Top US games coming**

ELECTRON users will be treated to the best from the USA throughout 1989 on the games front.

Tynssolt /091·414 4611/, going all out to get the license for more American products, is to develop its design links with New York· based Subway Softwars.

"Everything we will be doing in *1989* will be either designed or licensed in the States", said Tynesoft boss David Croft.

"When we got the licence for Superman, Subway Software

DESKTOP publishing is the latest growth market for Electron users. Hot on the heels of AVP's Pixel Perfect, reviewed in this issue, Slogger (0272 237496) has broughl out its Electron version of the well known AMS package Slop Press

It allows text to be entered direct from the keyboard or from a text file and displayed in a variety of standard fonts. A font designer is also included for other styles.

Digitised pictures and screen dumps can be manipulated to suit page design and full graphics capabilities are part of the package.

The software includes two roms plus 3.5in and 5.25in DFS discs and costs £49.99. A special offer of a mouse, user port and software combination costs £85.

sent us a 100 page games specification and we were so impressed that we intend to use Subway as much as we can".

The American connection is already going well with Tynesoft's *two* latest games on the Electron. Previewed in the December Electron User, they are now available.

Superman is built round a comic book on three skill levels. The player takes the role of Superman, doing his best to save the world from evil threats. There are six games progressing through the comic strip.

Circus Games is Tynesoh's second new venture.

Taking the player into the big top it features tightrope walking, trapeze, lion taming and bareback riding.

Both games have been brought out on tape alone for the *Elec*tron but if there is enough de· mand Tynesoft will produce them on disc.

The tape versions cost £9.95.

### **Competition winners**

Two opportunities to test your general knowledge came your way in competitions in the Sep· tember and October issues of Electron User. The first prizes were some superb hardware add· ons for your Electron - from ram to a fantastic music system. The first correct entry in the

Pres competition was from A. Braley from Aylesbury who will be receiving a copy of the Ad· vanced Plus 3 plus Welcome disc, utilities, power supply and inter· face and three enjoyable games - Snapper, Oraughts and Reversi.

Next out of the sack was T. Stevens from Warley who will be receiving an Advanced Battery Backed Ram plus several useful utilities.

Ten runner-up prizes of the Advanced Games Compendiums

**Electron is a girl's best friend** 

WHILE diamonds may be a girl's pre-eminently male machines Electron User that the fault does Broughton.<br>best friend when she gets older, according to a recent report from not lie wholly with boys hogging And 100 the Electron is her best friend in the classroom.

Fears *that* girls miss out *on*  technology lessons have been put down to their lack of confidence. They feel worried by new models and are more at home with familiar machines such as the Electron.

Computers are being seen as

pre-eminently male machines according to a recent report from Professor Cynthia Hoyles of London University.

*A* government working party has also advised that compulsory design and technology lessons to be introduced in *1990* should not turn girls off.

But a spokeswoman for the schools division of the Equal Opportunities Commission told Electron User that the fault does not lie wholly with boys hogging the machines.

"Evidence suggests that some girls are nervous and wary of computers", she said. "When they do start to use them, they are just as good with them as the boys. Models that have been in schools for some time are more familiar to them and can help to overcome their initial fears".

Volumes 1-111 are being sent to 0 Smith, Braintree; **N** Tovey, Rugby: R Avty, Connah's Guay; S Johns, Hindhead; H Gamble, Birmingham; J Lowe, Rainham: **M** Billingham, London; O Clamp, Ourham: **B** Hume, Halstead and S Hoben, **Newry.** 

For the more musically inclined came a chance to win a Music **5000** from Hybrid Technology.

Winner was C Davey from Bury who will soon be receiving his Music 5000 synthesiser which will allow him to tum his Electron into a digital synthesiser with programmable instruments, mixing desk, stave editor and its own music composition language.

The next 10 winners received a cuddly teenage Repton from Superior Software: T Tuke, Stubbington; G Wass, Rothley; J Clifford-Davies, Ottery St Mary: P Shodeke, London: G Saxty, Runcorn; A Sloan, Girvan; J Gay, Retford; C McKail, Stranraer; R Waugh. Grimsby and R Smith,

And 100 runners-up will get a copy of Mike Bibby's Getting Started in BBC Basic look.

\* \* \*

WINNERS of Electron User's Barbarian competition sponsored by Superior Software Richard Williams and Martin Freeman travelled to Cardiff for their prize of **a** day with the Barbarians RU team.

![](_page_5_Picture_0.jpeg)

![](_page_5_Picture_393.jpeg)

 $\ddot{\phantom{0}}$ 

![](_page_6_Picture_14.jpeg)

ГA.

 $\frac{1}{2}$ 

![](_page_7_Picture_0.jpeg)

# Into another year

HE cobwebs have been struck from the desk and a new broom once again sweeps the corridors of Camelot. A happy and prosperous New Year to you all - may your bread baskets be always full and don't forget to pay your tithes.

It is readers' Top Twenty time and once again the chart compiled from your votes makes very interesting reading - just look who has shot<br>straight into the number one position.

Heyley also has two other adventures in the Top Ten with Stranded! at number five and The Taroda Scheme resting at number eight. Rarely has one company so dominated the readers chart. This is probably a sign that more and more Electron adventurers are upgrading to disc systems thereby gaining access to these super games.

It is also interesting to observe the immediate entry of both Lee Software games, Annabel Gray and In Search of Atahaulpa. Riverdale has established itself as a thoroughbred among Electron text adventure producers with American Suds at number two and Suds consolidating its number 18 position.

Remember to keep those votes coming in. The next chart should appear in the May column. I recently received two new adventures from

![](_page_7_Picture_7.jpeg)

the Elk Adventure Club, Reluctant Hero by Paul Waterman and Rohak the Swordsman by Aamar Mazir. Both deserve a closer look and at only £2.50 and £4.95 respectively they must be some of the best bargains around.

In Reluctant Hero you play the title role in a two part escapade in which you attempt to recover a rare element known as Trilanthium before an alien craft explodes and creates a black hole which would destroy Earth.

![](_page_7_Picture_10.jpeg)

This section is dedicated to experienced adventurers who offer their help and expertise to intrepid travellers who are stuck at various points in different adventures. Don't forget that if you write to one of my knights for help, please enclose an sae. Kneel and arise: Sir Low Joe, of 20 Kings

Croft Gardens, Leeds LS17 6PB, who is willing to help with most Electron adventures including Project Thesius, Wychwood, Sphinx Adventure, Crown Jewels, Stranded, Stolen Lamp, Ghost Town, The Nine Dancers, Terrormolinos, Spiderman and Lords of Time.

Rohak the Swordsman is a four parter in which you play a mighty barbarian from the northern wilderness. This adventure contains colossal quests, wizard bashing, damsels in distress and many other goodies associated with the dungeons and dragons ilk.

I must take space to thank Tim Wye for his most ornate solution to The Nine Dancers. Thanks also for correcting a slight error I made in my tutorial on how to get rid of the black dog - must have been due to too much mead at the tournament.

As Tim rightly points out, the exact procedure is: Throw the peg to the dog, then enter the hut and stuff the hare with the pixie stool. You must then give the poisoned hare to the dog at the barrow.

Many adventurers get stuck at the opening scenario to an adventure and give up too soon. This month I begin a series of maps of opening gambits which will hopefully put bewildered travellers on the right track. I begin with the opening locations to that perennial brain tickler Sphinx Adventure, and next month continue with The Puppet Man.

That's it for this month, so until the reaper wears pink, happy adventuring.

![](_page_8_Picture_274.jpeg)

**H**dventurer Screwdriver: Use it to unscrew or as a lever. Shopkeeper: A trading post - use him for buying and selling valuable artifacts.

Shovel: For digging. Silver: Usually a treasure but can be used to

Slime: Don't touch it.

Skeleton: A deadly foe - find a way to avoid it or kill it.

Smaug: A dragon of some repute. Smithy: Surely a good place to get things

Snake: Will need charming.

Space suit: Wear it but ensure you have a good supply of oxygen.

Spider: A fly may tempt it, and the web may

Stairs: Climb them or go UP or DOWN.

Star: Catch a falling star.

Stone: Push it, roll it, sling it, climb it or look for a niche within it. Storeroom: Examine and search it thor-

oughly and take what you find. Switch: Turn it on - or off. Sword: A powerful weapon often with mag-

 $72%$ 

70%

66%

65%

# roblems

This month's section contains a real potpourri of questions on an equal variety of adventures. First to be dropped through my letter box was a missive from Philippa Carson and Caroline Jones who ask for some help with that old chestnut, Twin Kingdom Valley.

The three bags of gold can be found at the following locations: One in the mountains to the North East, another at the bottom of the stairs near the grating and the last behind the silver door, below the Hall of the Forest King.

The damsels also ask how to kill the dragon and the witch. Try using the wooden staff. lan Jackson has another problem with the same adventure. He will get the amulet if he gives the guard a diamond - basic trading really.

Philip Eglise asks me how to get on the Pnuema-Tube on Halmuris in Adventure Soft's Rebel Planet. Simply prepare and WAIT for the flight, Philip. He also asks how to get through the hotel door on Halmuris. I think you need a key.

Sarah Rickard requests some assistance with another oldie, Micropower's Adventure. I think the oil has no real use in the game and you will need to kill the frog to meet the princess. Also leave all your treasures in the left luggage office.

Carl Berry has sent me a full solution to Golden Baton, for which I am very grateful. He also asks how to search the wardrobe in Ten Little Indians. I am afraid the wardrobe represents a certain kind of crimson fish, Carl.

In an early Epic adventure, Quest for the Holy Grail, Helen Grigsby seems to be having difficulty with the woodcutter. If you wish to steal his axe successfully, Helen, you must hide the article under your tunic.

In an even older adventure, Five Stones of Anadon, Carl is stymied by the ghost. Try wearing the cross and carrying the book.

Meanwhile, Jonathan Hollingsworth is well and truly stuck in that absolute twister, Savage Island 1. You need to collect two logs, the knife and the vine before you are able to construct the raft in the tidepool.

David Noble, who last month, asked some pertinent questions about Suds, now turns his attention to American Suds. Use the jelly to blast open the safe in Bobby's office in part two of the game.

In part three go South to get past the yapping dog and take the pine needle. To escape from the cell in part four take the mattress, open the bars with the jack and escape East into the locker room.

In Kingdom of Hamil Trevor Davies asks how to get the ring from the thieving jackdaw. It's really a matter of antipodean projectiles, Trevor. Or in plain olde English, kill the jackdaw with the boomerang and the ring will obligingly drop to the ground.

Also in the same game you should eat the garlic to avoid the embraces of the enchantress and feed the steak to the hexapod.

On a different tack, Andrew Gwynne writes to ask where he can buy copies of The Hobbit and Lord of the Rings. They do not appear to be advertised very often these days, Andrew. I can only suggest that you ring a few of the mail order companies who advertise regularly in Electron User. Alternatively can any readers help?

Andrew also asks whether I am male or female. What a strange question! My long grey beard tends to point toward the former, Andrew.

Finally, I would be very grateful for any maps that readers may care to send for Blood of the Mutineers and Aussie Suds. My parchment is bare but the treasure store is full and any submissions will be well rewarded.

Turn to Page 10 ▶

◀ From Page 9

### Readers' Dall of Fame

### Dodgy Geezers - Bill Zanzinger

Go West and Up to enter the nightclub. Swordfish is the password. Soapy will be there, so buy a round of drinks, then buy two more rounds and go East to buy yet another. When Soapy and Tweedle leave, you must

immediately go West, Down, Down, East, South West, South West, South West and<br>South West, South West, South West and<br>South to Terminal Street. Then travel South East to the amusement arcade and hang about until Mr Video turns up.

By this time it is Friday night, so you must now go North West, North, North East, South East and South to the graveyard. Wait until Tweedle and Cracker turn up, then journey North, North West and North to the service

Examine the station, get the wire cutters, station. go South, and wait until Saturday morning. Go South into the pet shop, examine the shop

and get the doggi-snooze pills. Now go North, South West, South West, West and North to the library. Say YES and go

to the sewers to read the book. Now, South, East, North East, North East, North East. Wait until the pub opens, then go West into the

North to the phone, wait for it to ring, then pub. answer it. Go South, East, North East and get the pickaxe. West, West to the snooker hall, reply Yes to Mr Video, then go East, East, South West, South East, South, South West, South East, South West to the alley. Hang around until the gang appears and choose: Tricks, Soapy and Mr Video. VERT ETEP is the password for part two.

(Continued next month)

![](_page_9_Picture_11.jpeg)

![](_page_9_Figure_12.jpeg)

10 ELECTRON USER February 1989

**Roland Waddllove shows how you can improve the speed at which you can access the data stored away on your floppy disc** 

HE old proverb "There's more than one way to skin a cat" applies to this month's article in the series investigating the Electron's powerful disc system as we take a look at the different ways in which you can access the data stored on your discs.

The techniques outlined here will enable you dramatically to improve the speed at which you can locate and recall names, addresses, telephone numbers and so on  $-$  the stuff databases are made of.

There are two ways in which you can read and write files on disc. The simplest method is called sequential file handling and this is what we'll examine first.

Let's get to grips with it straight away by experimenting with a short example listing. Program I creates a sequential file contain· ing 26 items- each one is called a record. To keep things simple I have used the letters of the alphabet, though it could just as easily be names, telephone numbers, addresses, stock items and so on.

Enter and run Program I. Each time an item is stored in the file it is also printed on the

![](_page_10_Picture_6.jpeg)

#### Program I

screen so you can visually verify what is writ· ten to the disc. line SO opens a file called DATA. A FOR ... NEXT loop is used for the 26 items, and BPUT# is used to create each record by writing the Ascii value of the letter to disc.

Program II shows how we can find out what a particular record contains  $-$  in our data file this will be a single letter, or more precisely, its Ascii value. Type it in then run it. You'll be prompted to input a record number, and on entering this the program starts at the beginning and reads each item in tum until it reaches the record number you re• quested. It then prints out the item stored there.

This is an example of sequential file handling, As Program II searches for your record it displays on screen each item read to allow you to keep track of what it is doing. As you can see, each item is read and discarded until it finds the one you asked for.

This technique is fine for small amounts of

![](_page_10_Picture_12.jpeg)

# **Random thoughts**

data like this, but the time involved in scan· ning a very large database can be enormous. Suppose you wanted to look up the telephone number of someone called Watson. With this sequential filing system you would have to start at the begining of the telephone direc· tory and read through each name starting with A, B. C and so on until you came to W and Watson.

Humans are much more intelligent than this and what you'd do is to open the directory somewhere near the end and skip backwards and forwards until you found Watson. The important step is that jump straight to the correct part of the directory.

You can give your Electron the same intel· ligence by using a technique called random access filing, and this enables you to jump directly to the record you want without having to read all the previous ones. Program Ill shows how this is done. Enter and run it to see it in action.

First you are prompted for a record num· ber in the range 1 to 26, then the file is opened. Line 70 is the part that does the clever bit of jumping straight to the record you want to access, and it makes use of a pseudo variable called PTR.

The disc filing system - DFS and ADFS too - uses the variable PTR every time it accesses a file on disc. It's a pointer which tells it how many bytes it has read from the file, and it points to the next byte to be read. Initially, when a file is opened for input, it is zero, but if you read a byte from a file with BGET it is incremented so that it now points to the next byte. Every time a byte is read the value of PTR is increased by one.

If you set PTR to a particular value, say 10, then the pointer is moved past the first 10 bytes, so that when you BGET the next one from the file the 11th byte will be read. In Program Ill line 70 sets PTR so that the next byte read from our data file will be the cor· rect *record-item-I* bytes are skipped so that the next record is *item.* 

Our data file uses records just one byte long as we are only storing single Ascii characters, and this simplifies the positioning of the pointer, PTR, If we were storing a list of names each record may be 20 bytes long, so the first one would be at zero, the second at

#### Turn to Page 12 ▶

![](_page_10_Picture_591.jpeg)

Program II

![](_page_10_Picture_592.jpeg)

20, the third at 40, then 60 and so on. To read **Iha founh record we would skip the first three**  by setting PTR to 3\*20 - three times the record length.

**It's quite surprising how much time you can save by using this random access filing technique. For instance, if a file was 100 rec·**  ords long (each one 20 bytes}, then to read the last record sequentially would take **around 10 seconds, but using random access filing would reduce this to less than one sec· and - a significant saving in time.** 

Last month I introduced the osgbpb oper**ating system call and showed how it could**  be put to good use by implementing an AOFS "WIPE command- it elso works with the DFS. **but as there's an identical one built in there's no need for it. In the final program this month I'll use another osgbpb call to show how to conven Program lll's random access filing example into machine code.** 

**Enter and run Program IV. It works in the same way as the previous Basic listing, so enter a record number and once it has been retrieved it will be printed on the screen,,** 

**The machine code stans at line 120 and the first task is to open the tile using osfind.**  For this cell the A register is set to &40. and **the X and Y registers point to the name of the file. The file channel** *or* **handle is returned in the A register.** 

At line 190 osgbpb is used to read the rec-

**ord, and like last time you are required to set**  up a parameter block. In the first byte of this **is stored the file handle, then comes the address at which to place the record - I've**  allocated a one byte buffer - followed by the **number of bytes to read and the value of PTA.** 

**When the record has been read and stored** 

**in memory the file is closed using osfindwith the A register set to zero and the file handle in Y.** 

• And with that /'II leave the topic of random access filing. Next month I'll present a memory map of the DFS workspace and show how to mend corrupted discs.

**10 REM PROGRAM IV 20 REM Random access tile records**  30 MOOE 4 40 PRINT **50 INPUT "Read which record (1-26)" ;item**   $60$  osfind= $8$ FFCE 70 osgbpb=&FFD1 **80** FOR **pass-0** TO 2 STEP 2 90 P%=&C00 100 [ OPT pass 110 **120 \use otfind to open file**  130 LOA #&40 140 LDX #filename MOD 256 150 LDY #filename DIV 256 160 JSR osfind 170 STA handle 180 **190 \use osgbpb co read record**  200 STA block \file handle 2tOLOA#3 220 LDX #block MOO 256 Z30 LDY #block OIV 256 240 JSR osgbpb 250

**2fiO \use osfind to close file**  270 LDA **#0 280 LOY handle**  290 JSR osfind **300** RTS 310 **320 .filename**  330 EQUS "DATA"+CHR\$13 340 350 .handle 380 EOUB 0 370 380 .block 390 EQUB 0 \file handle **"10 EQUD buffer \load address 410 EOUD 1 \bytes to read 420 EQUD item-1 \PTR#** 430 **440 .buffer 450 EQUB 0** 460 ] 470 NEXT **480** CALL &COO 490 PRINT 500 PRINT 'Record ";item;" = ";CHR\$

**?butter)** 

![](_page_11_Picture_608.jpeg)

![](_page_11_Picture_609.jpeg)

**RCADE Corner this month features a** clever and unusual cheat mode from Andy Richards of Chester, Cheshire, and we also solve Turbo problems with Superior Software games.

You may have noticed that with some of the latest Superior Software titles - Play it Again Sam 4 for one - the games won't load in Turbo mode if you have a Master Ram Board. The loader runs and prints the title page, and then appears to skip the rest of the programs on tape, even though it catalogues them.

The problem appears to be an incorrect line in the loader which is supposed to disable the Plus 1. The solution is to load the loader instead of chaining it, and then to delete the offending line. The program can then be run and it will load the rest of the game.

> 10 REM Braker 20 REM By Andy Richards 30 REM (c) Electron User

50 \*KEY10 OLDMRUNM 60 IF ?&20B<&80 CALL!-4 70 PRINT ' "Braker...puts the brake

100 PRINT"Where shall I store the c

110 PRINT'(Hit RETURN if you're not

130 IF a\$=" a=&110 ELSE a=EVAL("&"+

120 INPUT "Address=&"a\$

80 U%=FNkey("UP") 90 D%=FNkey("DOWN")

40 MODE 6

s on!"

ode?

aSI

sure)":\*FX21

160 P%=a

170 [OPT i

**180 SEI** 

**270 CLI** 

290

**280 RTS** 

300 braker

320 LDA #&81

340 LDY #&FF

350 JSR osbyte

330 LDX #256-D%

140 vector=&20A 150 FOR i=0 TO 2 STEP 2

190 LDA vector

200 STA osbyte+1

210 LDA vector+1

220 STA osbyte+2

240 STA vector

260 STA vector+1

230 LDA #braker MOD 256

250 LDA #braker DIV 256

310 PHP:PHA:TYA:PHA:TXA:PHA

```
GIBCLICADE CORNER
                                            30 A%=&81:X%=0:Y%=&FF:A%=(USR(&FFF4
                                           AND&FF00)/256:IFA%<>1 ?&224=?(&24+1&F
                                           FB7) ELSE A%=163:X%=128:Y%=1:CALL&FFF4
                                           :?&212=&D6:?&213=&F1:?&2AC=0
                                            40 $&5600="GUARDIAN/E 1.00"
                                            50 ONERRORA
                                            60 !&56F0=PAGE:CALL(PAGE+256):*OPT2
                                            70 PAGE=&E00:CHAIN"
```
The line to delete is 30. Run the program once this is done.

Now on to Andy Richards' unusual cheat mode. It doesn't give you extra lives or enable you to skip screens, but it does add a speed control to the micro. When the going gets tough you can slow it right down and zap the aliens with ease. When you're through the tricky bit you can speed up the game again.

To use it enter and save the listing. Before

loading your game first load and run Brakerit puts the brakes on - and press the two keys you wish to use to speed things up and slow them down, remembering not to pick any that are used in the game. When this has been done you'll be asked for the address at which to store the machine code routine. Press Return for the default, as this should be OK for most games.

Now you can load and run your piece of software. While playing the game press your pre-defined up and down keys to control its speed.

Bear in mind that this routine will not work with all software, as it intercepts the operating system osbyte call. If a game does not use this regularly, or if it resets the vector, the cheat will fail.

In practice it has been found that the older the game the more likely Braker is to work, and with compilations of old software flooding the market it should work with a fair proportion.

It should also work with most magazine listings.

![](_page_12_Picture_13.jpeg)

#### 360 TYA:BEQ slower 370 .faster 380 DEC delay: BNE wait: INC delay: BNE wait 390 .slower 400 LDA #&81:LDX #256-U%:LDY #255:JS R osbyte 410 TYA:BEQ wait 420 INC delay:BNE wait:DEC delay **430 .wait** 440 LDA delay:PHA 450 LDX #0 460 .loop 470 DEX:BNE loop 480 DEC delay:BNE loop 490 PLA:STA delay 500 PLA:TAX:PLA:TAY:PLA:PLP 510.osbyte 520 JMP 0 530

#### 540 .delay **550 EQUB 1** 560 ] 570 NEXT 580 CALL a 590 PRINT"Now load and run the game 600 PRINT"BREAK disables the routin e.' **610 END** 620 630 DEF FNkey(a\$) 640 PRINT"Hold down the speed "a\$" key:" 650 K%=0 660 K%=K%+1:IF K%=127 K%=1 670 IF INKEY-K% ELSE 660 680 PRINT ok\*CHR\$7:\*FX21 690 IF INKEY-K% GOTO 690  $700 = K\%$

# **Continuing**<br>compilations

**S** UPERIOR Software's policy of buying<br>up other companies or their software<br>is having a noticeable effect upon the quality up other companies or their software is having a noticeable effect upon the quality of its Play It Again compilations. Its already impressive games portfolio has been swollen with top titles from Alligata and Micro Power - some of which are in evidence in this volume.

*i* 

On receiving this package I was overjoyed to see that Micro Power's Imagen had been included. It was not originally released on the Electron. and is an excellent game.

Imagen is a wizard who lost a few of his marbles as a result of a disagreement with a dragon. For his own safety, and that of the local community, he was incarcerated in a dungeon by the great wizard. He must earn his freedom by solving the dungeon's many puzzles and collecting the 16 pieces of the Spell of Release.

One of Imagen's party pieces is transfor· mation - he can change from a wizard to a monkey to a cat at will. Each form has a different ability - the wizard can use objects, the monkey is an expert climber and the cat can leap great distances. Your desired form is selected using a series of icons at the top of the screen.

There is no time limit on the game and the onty stipulation is that the 16 sections must be completed using no more than 150 trans· formations - if this seems generous let me assure you that it isn't. A few wasted changes as a result of badly-timed leaps can easily mean the difference between success and failure.

Puzzles range from traditional adventure game brain strainers to obvious. but difficult to execute. tests of manual dexterity. I would also add that a warped sense of humour is a distinct advantage.

Having got itself the basis of a superb game, Micro Power blended these puzzles with graphics of a quality that had never before been seen on the Electron. High resolution monochrome characters are animated with a grace and realism that brings them to life. Imogen is in a class of its own in the arcade adventure field.

Elixir is an arcade adventure that originates

Product: Play it Again Sam 5  $Price: f9.95 (tape)$ Supplier: Superior Software, Regent House, Skinner Lane, Leeds LS7 1AX. *r,t 0532 459453* 

from the opposite end of the quality spec· trum. This is most surprising as it is the only one of the four programs on the compilation to come from the Superior stable. It revolves around the exploits of Cyril the shrunken chemist as he strives to locate the elixir that will restore him to his former stature.

Cyril clambers about shelves on which stand bottles and jars of pills and potions. The colour of a pill indicates the effect it will have upon him. His meanderings are interspersed with fatal falls, killer flash bulbs, acid drips and a runaway circular saw. This is probably the weakest game in the package .

Leaving the arcade adventure field. we take a stroll down memory lane to an arcade game of yesteryear. Bug Blaster from Alligata was, and still is, a first rate version of the insect extermination game, Centipede. Winding its way through a field of mushrooms is a giant

![](_page_13_Picture_13.jpeg)

:I

J..i

centipede, and your task is to blast this mega· myriapod before it gets you.

The rate of the beast's descent is deter• mined by how many mushrooms it collides with. Each collision is followed by a change in horizontal direction and one step down the screen. The mushroom population increases with each new level. Other hazards are supplied in the shape of

![](_page_13_Picture_16.jpeg)

**Cyril explores his laboratory in Elixir** 

![](_page_14_Picture_0.jpeg)

Sideways scrolling action in Moonraider

falling fleas, bouncing spiders and an assortment of other members of the insect family who traverse the screen at regular intervals. Bug Blaster is a rave from the grave that is still capable of setting the pulse racing as you fight for survival against mother nature's rejects.

The final game, Moonraider, is a cracker. In this fast-paced horizontally scrolling shoot-'em-up you control a fighter plane raiding a heavily defended enemy base. Equipped with an assault ship and a full complement of bombs, you and your trusty laser cannon set out for the centre.

The hills scroll below as you fly over them straffing rocket bases, buildings, radar towers and so on. Bombing fuel dumps adds to your rapidly dwindling fuel supply - your ship is a real gas guzzler. Any rockets you miss launch as you approach. They must either be shot down or avoided.

On later levels you enter a large cavern which must be negotiated with considerable care. Fireballs must be dodged and bouncing aliens either shot or avoided. An option which pleased me was that you can jump to any stage of the mission.

Play it again Sam 5 is yet another top quality Superior Software release that is destined for the charts, especially with the inclusion of Imogen.

#### **Carol Barrow**

![](_page_14_Picture_216.jpeg)

# SecondOpinion

Another great compilation from Superior Software. Newcomers to the Electron games scene are having a field day with these top quality titles which work out at under £2.50 each. If you've had your Electron right from the beginning you probably already have two or three of these games, which would make it less of a bargain.

**Janice Murray** 

![](_page_14_Picture_12.jpeg)

pictur

Product: Clogger Price: £4.95 (tape) Supplier: Impact Software, Neepsend House, 1 Percy Street, Sheffield S3 8AU. Tel: 0742 769950

VERY now and again something original and fun crops up in the Electron games market - remember Frak and the original, heady days of Repton?

Now here is a newcomer which will surely join the list of these all time classics. It's Clogger, a welcome new release from Impact who has moved on from posters, help sheets and cheats and is now producing full feature arcade games.

Cloggers lived in a strange and mysterious land in days of yore. They were totally peaceful creatures who stomped merrily around on their three feet pushing a bulldozer in front of them.

Their lack of a head in no way dimmed

their intelligence in fact they had wonderful powers of observation.

Cloggers also loved art, and it is this love that forms the main drive of the game, since in your attempt to become a Master Clogger you must find pieces of artwork and assemble them to make a complete picture.

Your aim is to complete 20 landscapes an Electron bonus as the BBC Micro version has only  $18 - by collecting the 21 picture$ pieces and putting them together in the finish area.

Each landscape is about 16 times the size of the screen and the scrolling is very smooth, both sideways and up and down.

Clogger in fact, stays firmly in the middle of the screen spinning his feet like a whirling Manxman while the scenery moves around him.

As well as making the picture, Clogger must also eat all the cakes which are scattered

Turn to Page 16 ▶

### **SUFTWARE · REVIEWS**

![](_page_15_Picture_1.jpeg)

#### 4 From Page 15

around. These boost your energy and pro· vide 30 extra seconds in which to complete your task. The maximum survival time you can have is 10 minutes, so it doesn't pay to gorge too long on cakes - far better to save them until you need them.

Apples are eaten to score points and to get them out of the way. Earth just needs removing before picture pieces can be pushed through it. The bouncy springs can cause a problem, but these can be removed if pushed from the correct side.

Apart from lack of time, there is only one fatal problem. Cloggrass grows lush and green in places. Any contact with it will cause Clogger to fade away, but it can be cut A couple of lawnmowers can be found on each level and these remove the grass with a sat· isfying noise.

The other tools to be found are the drills. These can remove three thicknesses of wall - or anything else for that matter - and then they vanish. Their use must be carefully planned. There are two more scenery items. Gyroscopes will, if pushed. fly **away** until they hit a barrier. There they stop unless the bar· rier was a spring, in which case they fly back to their starting point. Buffers can be pushed around to control the wild movements of gyroscopes.

The task of completing pictures would be all but impossible if you could not access the map. Pressing M will display a clear map of the entire landscape. This shows the current positions of everything, including Clogger him· self. The pieces of picture are just shown as blank tiles - no actual picture detail can be seen. Incidentally, while looking at the map, the time ticks away, so map work needs to be hasty.

It is also possible to see the completed picture by pressing Pat any time. Once again, don't admire the artwork for too long. The third option is to press S to see the status screen which tells you how much time is left, how much of the picture you've completed and how many cakes you must still eat

Tbe status screen is a true game pause and Clogger time stands still. The game may also **be** ended here by pressing **Escape.** At

first sight Clogger has many of the attributes of the Repton games. The play is similar in that your character is steered around a maze in search of goodies. Clogger, however, uses the entire screen *tor* the game and still achieves a speedy scroll.

The characters are all large and colourful, and Clogger himself was conceived with a real touch of humour. I particularly like the way he performs a wheel spin when he bumps into a wall.

The sound consists of various beeps and

#### *Graphics* ··-·-·-·-·---·-·-·-·-·-·-·- ·-·-·-·-·-·· *10 Sound·-·-·-·-·-·- ·-- ·-·-·-.. ··-··-·-·-·-·-·-·-·-·- 6 Playability* ··-·-·-·-·-·-·-·-·-.. -·-·------· *10 Vali,e for money ------------ ·-·-·· 'O Overall ................*

Clogger is a superb game very reminis· cent of the Repton series, but there are sufficient differences for it to avoid being simply a clone. The graphics are good, and the game is very playable. The main playing screen is a little dull and an at· tractive border would help brighten things up a lirtle.

If you are a fan of this type of scrolling puzzle game and would like a change from Repton's adventures I can thoroughly rec· ommend Clogger.

**Janice Murray** 

noises which signify different events - pushing a gyroscope, eating an apple and so on.

Clogger is another arcade adventure which will require brain power rather than manual dexterity to solve. At its bargain price. buy it and see it race to the top of the charts.

**Rog Frost** 

# **Golden boots**

#### Product: Footballer of the Year

Price: £1.99

Supplier: Gremlin Graphics Software Ltd, Alpha House, 10 Carver Street, Sheffield, *St* **4FS** 

Tel: 0742 753423

**B** EING something of an armchair soccer<br>fan, I was curious to see what Gremlin<br>had to offer the Electron market with this inhad to offer the Electron market with this in· triguing title -Footballer of the Year. So while a nicely drawn loading screen was being displayed, I had a quick glance through the English section of the instructions.

The game begins with you adopting the role of a 17-year-old professional footballer who is on the threshhold of his career. Now, with £5,000 in the bank and the entire footballing world at your feet, you endeavour to develop your status as a player. Using skill and judgement, you strive to achieve the ultimate accolade of being nominated Footballer of the Year.

With an exploratory trial under my belt, I got the impression that the gremlins had fi. nally taken over and banished the graphics section to the broom cupboard. Having re· covered from the initial shock of Gremlin with·

out Graphics, and not being one to stand on ceremony, I decided that having been firmly rooted in the fourth division on my first attempt, a more serious approach was necessary.

When you have entered your name and selected the division you wish to start in, you are prompted to choose a team to play for. ft is recommended that You start in division tour, and develop your skill from there, the easiest level. Division five by the way, is the super league, and apparently not the lowest level, as I first imagined.

From here you enter into the main menu where I would advise you to experiment with the various options. I would also point out that the instructions are somewhat mislead· ing, so you can forget about icons and an arcade section.

Once under way there is a fair bit going on; you can buy incident cards, apply for a transfer to another division and, of course. check your current status and league posi· tion. I found playing the matches a bit hit and miss. Perhaps it was the way I was standing as I took my shot? What the Q - left and W right keys do I can onty hazard a guess; per·

![](_page_16_Picture_0.jpeg)

![](_page_16_Picture_1.jpeg)

### THE LAST NINJA ... THE STATE OF THE MARTIAL ARTS

\$9.95

The secrets of the Ninjitsu way had been jealously guarded for<br>centuries, only once every decade were the scrolls seen at the ritual<br>of the White Ninja.

None covered these secrets more than the evil Shogun.<br>Siezing the opportunity of the ritual he sprang a fiendish trap<br>that destroyed the brotherhood, except for one ... You.<br>The Last Ninja.

.99.95 Acorn Electron Cassette.

(Compatible with the BBC B, B+ and Master Series computers)

Please make cheques payable to "Superior Software Ltd".

(The screen pictures show the BBC Micro version of the game.)

Your sworn oath is to recover the scrolls, you travel to the mystical lands of the Shogun. Already his guards are mastering

mystical lands of the Shogain Pareacy and Sales<br>the ways of the Ninjitsu.<br>To reach the Shogain's Palace you must use all your weapon craft<br>and fighting skills as you travel through dangerous wastelands,<br>magnificent gardens

THE LAST NINJA, one of the greatest No. 1 hits on the Commodore computer, is now available for the BBC Micro/Master and Acorn Electron computers, under licence from System 3/Activision (UK) Ltd.

![](_page_16_Picture_8.jpeg)

**BBC Micro Cassette...** 

![](_page_16_Picture_9.jpeg)

(Acornsoft is a registered trademark of Acorn Computers Ltd. Superior Software Ltd is a registered user.) Dept LN1, Regent House, Skinner Lane, Leeds LS7 1AX. Telephone:(0532) 459453

![](_page_16_Picture_11.jpeg)

![](_page_16_Picture_12.jpeg)

24 HOUR TELEPHONE<br>ANSWERING SERVICE FOR ORDERS

**VISA** 

**OUR GUARANTEE** 

- .
- 
- Our course and an interest of the state of the within 24 hours by first-class post.<br>Postage and packing is free.<br>Postage and packing is free.<br>Faulty casselles and discs will be<br>replaced immediately.<br>(This does not affect y  $\ddot{\phantom{0}}$

### *SOFTWARE • REVIEWS*

#### .. *From P•g• 16*

haps you may be able to find out

I wasn't impressed with the way the league table shows only your current position. This for me, destroys any real feeling of competition. You never know the strength of the  $team you are playing against - it could be$ first or last in the division.

Judging from my own performance, the game must have a hidden strategy. However, after several unsuccessful attempts, I'm afraid I found things rather dull. Gremlin is capable of producing some excellent titles, but this falls below its usual high standards. The Electron market needs and deserves better.

Footballer of the Year offers a good challenge at a budget price, though I suspect it may be one for the connoisseur of the sport only.

**Steve Bissell** 

![](_page_17_Picture_563.jpeg)

### pinion

Football simulation games always seem to do well in the software charts, and this offering from Gremlin is competing *with*  some well established games. Like the competition, there aren't any graphics, but this doesn't detract from the gameplay at all, as the fun is in buying and selling, allocating funds and so on. *A* must for all soccer fans.

Janice Murray

# **Tricky**  beat-'em-up

S you can no doubt guess, Joe Blade<br>II is the sequel to Joe Blade - a game<br>Which I thoroughly enjoyed when it was rewhich I thoroughly enjoyed when it was released a short while back. This new version is very similar to the original and features that teenage pin up and pop idol, media ce· lebrity, hero of the people, defender of the flag and helper of those less fortunate than himself - or so the cassette inlay claims -Joe Blade.

In this latest romp you are again in control of this do-gooder and your task is to clean up the streets of London circa 1995. No, you're not **a garbage** collector, though you'll find several dustbins which can be collected on your travels. You are in fact a one man police force out to reduce the rapidly increasing crime rate.

The city has gone to the dogs since 1989 and the place is crawling with muggers. skin· heads, punks and the like. Anyone who ven· tures out into the backstreets and alleyways is quite likely to be pounced on and given a severe beating, not to mention being robbed

**Product: Joe Blade** Price: £1.99 Supplier: Players, Mercury House, Calleva Park,  $A$ *Idermaston, Berkshire RG7 40W.* Tel: 07356 77421

to boot

Your task is to patrol the city keeping a sharp lookout for shady characters and signs of trouble. Any punks you come across on your beat must be disposed of by leaping up Kung-Foo style and booting them in the head. They then disappear in a cloud of dust, but there always seem to be more just around the corner.

The object is to kill 60 or so punks and rescue 16 citizens. You'll come across the latter every now and then as you walk around.

Like the original game. the graphics are superbly detailed and the playing window which occupies the major part of the screen - shows a 3D perspective side on view. You can walk left and right and through alleyways into and out of the screen. As you move on to the next screen it rapidly flicks up - no scrolling here.

![](_page_17_Picture_20.jpeg)

![](_page_17_Picture_21.jpeg)

Apart from punks, you'll come across clocks which give you extra time to clean up the city  $-$  you've got just 10 minutes  $-$  and dustbins, for which I've yet to find **a use.** On encountering a citizen the screen clears and up pops one of four types of puzzle. All involve re.ordering a mixed up list of the num· bers one to four.

Sounds easy, but you can only swap certain pairs of numbers, and this pair is rapidly changing, To make things even harder the numbers are displayed as strange hieroglyph· ics. and there's a time limit too. If you don't succeed you're dead meat. and you have to start all over again. I found this part extremely difficult, which spoilt the game slightly for me.

Joe Blade II is a bit too like the original in many respects. If you have the original 1 would suggest you try this version before you buy it If however, you haven't seen Joe Blade in action then it's an entertaining  $-$  if at times frusuating **- game** that will **keep** you amused for many an hour. Well worth a look.

#### **Roland Waddilove**

![](_page_17_Picture_564.jpeg)

### ecopa

Joe Blade II is very similar to the original and it is clearly hoped that players of the first version will be clamouring to buy the second. There no doubt about it JB II is **a**  superb game, but I wish it differed more from the original.

The graphics are excellent, and the game is very playable. However, I too found the puzzle screens very difficult. If you haven't seen Joe Blade before either version will provide many hours of fun.

![](_page_18_Picture_0.jpeg)

![](_page_18_Picture_1.jpeg)

**Master Reverse Polish arithmeti c with thl\$ fascinating simulation by Roland Waddllove** 

# **Go Forth and multiply**

**EXECUTE:**<br>In FIRST became hooked on the Forth pro-<br>gramming language when the Jupiter Ace<br>anneared way hack in 1982, a good six appeared way back in 1982, a good six<br>months or so before the Electron was released. It is an interesting language, originally developed in the late 60s for control **applications at Jodrell Bank no less.** 

One of its more notable and controversial features is its use of Reverse Polish arithmetic and stack structure. This topic often puts off would be Forth programmers, as to the casual observer it appears to be a very strange and complex concept. In fact, once learnt. it is very simple indeed and a delight to use compared to traditional maths.

This program will allow you to experiment with Reverse Polish, entering simple problems and equations. but it is not a Forth compiler. The screen display shows a number of windows, each providing some information about the system. The main one on the left shows the contents of the stack, an area of memory set aside to store any numbers en• tered.

To the right are the Input and Command History windows. The best way to see how the system works is to try a few examples. For instance, enter a number  $-$  an integer, not a floating point number - and see how it is stored on the stack. The number will **ap**pear in the window on the left.

The first number entered is placed at the bottom of the stack, the next one is put on top of it. then comes the next and so on. Now type DROP and watch the top entry on the stack disappear. Keep on entering DROP until the stack is empty.

Now let's try some simple arithmetic. We'll add two and three and see if we get five. Enter:

tering each item one at a time and pressing Return:

![](_page_18_Picture_11.jpeg)

The result is that 12 and 4 are first placed on the stack. then when a minus is entered they are taken off and replaced with the result of the sum 12-4. The minus takes the top two items off the stack, subtracts the top from the second to top and places the result back on the stack. In Reverse Polish notation this would **be:** 

#### n1,n2 --> n1-n2

You should be getting the hang of it by now, so try a multiplication sum like **S x 6.**  First enter the 5, followed by 6 then the multiplication sign. The result  $-30$  - should be left on the stack. Also try dividing *30* by 3.

Now for something entirely different. The SWAP command swaps the top two numbers on the stack. In Forth notation this would be written as:

![](_page_18_Picture_16.jpeg)

See how n1 and n2 have been exchanged? Try entering:

**2035 SWAP** 

and you should end up with 35 on the bottom of the stack and 20 on top. Now type OVER and the second number, 35, will be copied to the top. You should have three numbers on the stack now. In notation OVER would be written as:

![](_page_18_Picture_21.jpeg)

indicating that you start off with two numbers and end up with three  $-$  the extra one placed on top being a copy of the original second to top item.

Complex equations are quite simple in Reverse Polish if you go about them in the right way. For instance. how would you work out the answer to:

![](_page_18_Picture_24.jpeg)

in your head? You would add three to four then multiply the result by five and add 1. In other words, you perform the sum in brackets before the multiplication. which comes before the addition. So, in Reverse Polish this becomes:

![](_page_18_Picture_26.jpeg)

You type it in in the same order that you would do the calculation yourself.

You should now have enough information to attempt some of your own calculations. and to experiment with some of the other stack operations. **The** panel lists the commands and shows the effect on the stack.

**Turn to Page 20 ▶** 

![](_page_18_Picture_30.jpeg)

![](_page_18_Figure_31.jpeg)

one item at a time - press Return after 2, 3 and +. The two numbers are first placed on the stack. then when the plus is entered they are replaced by the number S. What plus does is to take the top two numbers off the stack, add them together and replace them with the resutt.

In Forth's Reverse Polish notation it would be described as:

![](_page_18_Picture_34.jpeg)

which means that  $n1$  the second to top stack item and *n2* the top stack item are replaced by their sum n1+n2. Enter DROP until the stack is empty and try another example, again en·

![](_page_19_Picture_314.jpeg)

4 From Page 19

10 t\$="Reverse Polish Calculator" 20 REM By Julie Boswell 30 REM (c) Electron User 40 ON ERROR MODE6:PRINT:REPORT:PRIN T' at line ";ERL:END 50 MODE 4:\*FX16 60 PROCinitialise 70 REPEAT 80 PROCprint\_stack 90 REPEAT 100 PROCwindow(16,9,17,2) 110 INPUT Input:"c\$ 120 IF c\$=" line\$=" 130 PROChistory 140 UNTIL c\$>" 150 PROCcommand 160 UNTIL FALSE **170 END** 180 190 DEF PROChistory 200 line\$=line\$+c\$+\* 210 PROCwindow(12,17,25,4) 220 PRINTTAB(4,0)\*Command History\*TA B(0,2)RIGHT\$(line\$,25); 230 ENDPROC 240 250 DEF PROCcommand 260 IF c\$="\*" b%=FNpop:a%=FNpop:a%=a %\*b%:PROCpush:ENDPROC 270 IF c\$="/" b%=FNpop:a%=FNpop:a%=a %/b%:PROCpush:ENDPROC 280 IF c\$="+" b%=FNpop:a%=FNpop:a%=a %+b%:PROCpush:ENDPROC 290 IF c\$="-" b%=FNpop:a%=FNpop:a%=a %-b%:PROCpush:ENDPROC

300 IF c\$="<" b%=FNpop:a%=FNpop:a%=( a%<b%):PROCpush:ENDPROC 310 IF c\$="=" b%=FNpop:a%=FNpop:a%=( a%=b%):PROCpush:ENDPROC 320 IF c\$=">" b%=FNpop:a%=FNpop:a%=( a%>b%):PROCpush:ENDPROC 330 IF c\$="/" c%=FNpop:b%=FNpop:a%= FNpop:a%=(a%\*b%)/c%:PROCpush:ENDPROC 340 IF c\$="0<" a%=FNpop:a%=(a%<0):PR OCpush:ENDPROC 350 IF c\$="0=" a%=FNpop:a%=(a%=0):PR OCoush:ENDPROC 360 IF c\$="0>" a%=FNpop:a%=(a%>0):PR OCpush:ENDPROC 370 IF c\$="1+" a%=FNpop:a%=a%+1:PROC push:ENDPROC 380 IF c\$="1-" a%=FNpop:a%=a%-1:PROC push:ENDPROC 390 IF c\$="2+" a%=FNpop:a%=a%+2:PROC push:ENDPROC 400 IF c\$="2-" a%=FNpop:a%=a%-2:PROC push:ENDPROC 410 IF c\$="SWAP" a%=FNpop:b%=FNpop:P ROCpush:a%=b%:PROCpush:ENDPROC 420 IF c\$="DROP" a%=FNpop:ENDPROC 430 IF c\$="?DUP" a%=FNpop:PROCpush:c \$="DUP":IF a%=0 ENDPROC 440 IF c\$="DUP" a%=FNpop:PROCpush:PR OCpush:ENDPROC 450 IF c\$="/MOD" c%=FNpop:b%=FNpop:a %=b% MOD c%:PROCpush:a%=b% DIV c%:PROC push:ENDPROC 460 IF c\$="ABS" a%=FNpop:a%=ABS(a%): PROCoush:ENDPROC 470 IF c\$="AND" a%=FNpop:b%=FNpop:a% =a% AND b%:PROCpush:ENDPROC 480 IF cS="MAX" b%=FNpop:c%=FNpop:a%

The commands

and functions

understood by

Calculator

the Reverse Polish

=(b% AND b%>c%)+(c% AND c%>b%):PROCpus h:ENDPROC 490 IF c\$="MIN" b%=FNpop:c%=FNpop:a% =(b% AND b%<c%)+(c% AND c%<b%):PROCpus h:ENDPROC 500 IF c\$="MOD" b%=FNpop:a%=FNpop:a% =(a% MOD b%):PROCpush:ENDPROC 510 IF cS="NEGATE" a%=FNpop:a%=-a%:P ROCpush:ENDPROC 520 IF c\$="OR" a%=FNpop:b%=FNpop:a%= a% OR b%:PROCpush:ENDPROC 530 IF c\$="OVER" stack%(sp)=stack%(s p-2):sp=sp+1:ENDPROC 540 IF c\$="PICK" a%=FNpop:a%=stack%( sp-a%):PROCpush:ENDPROC 550 IF c\$="ROT" b%=FNpop:a%=FNpop:c% =FNpop:PROCpush:a%=b%:PROCpush:a%=c%:P ROCpush:ENDPROC 560 IF c\$="XOR" b%=FNpop:a%=FNpop:a% =a% EOR b%:PROCpush:ENDPROC 570 a%=VAL c\$:PROCpush 580 ENDPROC 590 600 DEF FNpop 610 IF sp=0 PROCwindow(18,25,13,3):P RINT'Stack error!";TAB(1,1)"Hit a key" :: VDU 7:a%=GET: RUN 620 sp=sp-1:=stack%(sp) 630 640 DEF PROCpush 650 stack%(sp)=a%:sp=sp+1 660 ENDPROC 670 680 DEF PROCprint\_stack 690 PROCwindow(1,6,8,18) 700 IF sp=0 ENDPROC 710 FOR i=0 TO sp-1 720 PRINT TAB(0,16-i);RIGHT\$(\* "+STR\$(stack%(i)),6) **730 NEXT** 740 ENDPROC 750 760 DEF PROCcls 770 VDU 26 780 FOR 1%=1 TO 5:PRINT STRING\$(248, CHR\$224);:NEXT 790 MOVE 0,28:DRAW 0,1023:DRAW 1278, 1023:DRAW 1278,28:DRAW 0,28 800 ENDPROC 810 820 DEF PROCwindow(X%,Y%,W%,H%) 830 VDU 28, X%+1, Y%+1+H%, X%+1+W%, Y%+1 :COLOUR 128:CLS 840 VDU 28, X%, Y%+H%, X%+W%, Y%: COLOUR **129:CLS** 850 VDU 28 X%+1, Y%+H%, X%+W%, Y%+1: COL OUR<sub>0</sub> 860 ENDPROC 870 880 DEF PROCinitialise 890 VDU 23,224,170,85,170,85,170,85, 170.85 900 DIM stack%(100)  $910$  sp= $0$ 920 line\$=":c\$=" 930 PROCcls 940 PROCwindow(4,1,32,2) 950 PRINT TAB(3)t\$; 960 PROCwindow(1,27,8,2):PRINT' STAC К.

970 ENDPROC-

### **FUN PACKED EDUCATIONAL SERIES ELECTRON/BBC/MASTER**

#### Fun Words (Early Reading) Age 4-6 yrs.

**FUN WORDS consists of** four programs, specially devised to build your child's sight vocabulary

- 1. Transport
- 2. In My House
- 3. Clothes
- 4. Build a House

Each program is played on its own and the child does not need to master the words in the first program before tackling the next.

All objects illustrated are very familiar to children and frequently occur in other reading schemes

![](_page_20_Picture_194.jpeg)

#### Fun Sums (Maths Level 1) Age 4-6 yrs.

![](_page_20_Picture_195.jpeg)

#### Adder Sums Age 7-8 yrs.

![](_page_20_Picture_196.jpeg)

### Sum Takeaway (Maths Level 2) Age 6-7 yrs.

Nineteen flexible excercise programs of games for up to four children are contained on twin cassettes or disk programmed for your home computer. Each child's name is entered at the start and a complete record of results

kept. All games can be set<br>at two ability levels with with up to 100 games for each exercise **Right answers bring a Cheshire Cat grinning from** 

the screen, a correct tick and a happy tune. Wrong<br>answer and the program gives the unsuccessful child extra help.

![](_page_20_Picture_197.jpeg)

to

and

#### Sum Measure Age 9-13 yrs.

![](_page_20_Picture_198.jpeg)

difficulty.

Two chances are given to achieve the correct answer, but don't worry extra help is provided for a child in difficulty.

At the end of each run the results are displayed thereby facilitating the monitoring of the child's progress

#### **Cheshire Cat SUM MEASURE**

![](_page_20_Picture_199.jpeg)

#### Sum Times (Maths Level 4) Age 8-9 yrs.

Nineteen flexible exercise programs of games for up<br>to four children are<br>contained on twin cassettes or disk programmed for your home computer.<br>Each child's name is entered at the start and a complete record of results kept. All games can be set<br>at two ability levels with<br>with up to 100 games for each exercise.<br>Right answers bring a Fight answers oring a<br>cheshire Cat grinning from<br>the screen, a correct tick<br>and a happy tune. Wrong<br>answer and the program gives the unsuccessful child extra help.

![](_page_20_Picture_200.jpeg)

**EACH PACK CONTAINS TWO CASSETTES PLUS PARENTS' GUIDE** 

**TOWERHILL COMPUTERS LTD** Unit 7, Acacia Close, Cherry Court Way Ind. Est. **Leighton Buzzard, Beds.** Telephone: Leighton Buzzard (0525) 385329/383074

# **Software at Bargain Prices.**

### **LATEST TITLES**

![](_page_21_Picture_149.jpeg)

#### **TRIPLE DECKERS** 3 Games on 1 Cassette for £1.99

1. Grand Prix/Day at the Races/Manic Mole 2. Invasion Force/Haunted/Parachute 3. Lunar Invasion/Lander/Jam Butty 4. Howzat/Fishing/Golf 5. Starflaht/Skramble/Karate Warrlor 6. Cavern Capers/Snap Dragon/Castle of Sand 7. Atom Smash/Knock Out/Reaction Tester 8. Grebit/Mr. Freeze /Fruit Worm 9. Break Free/Missile Jammer/Code Breaker 10. Rockfall/Bunny Blitz/ Money Maze

![](_page_21_Picture_150.jpeg)

#### **EPIC ADVENTURES**

![](_page_21_Picture_151.jpeg)

#### **ROM CARTRIDGES**

![](_page_21_Picture_152.jpeg)

#### **BACK IN STOCK**

Monsters (Acomsoft) ............. £2.50 Arcadlans (Acomsoft)........... £2.50

#### **BUDGET TITLES**

![](_page_21_Picture_153.jpeg)

![](_page_21_Picture_14.jpeg)

#### Bonecruncher .......................... £7.50 Last of the Free ........................ £3.99 Acomsoft Hits 1 .......................... £3.99 Acomsoft Hits 2 .......................... £3.99 Five Star Games Vol 3 ........... £7.50 10 Computer Hits Vol 4 ......... £7.50 Life of Repton ........................... £5.50 Omega Orb ................................ £6.25 Dispatch Rider ......................... £6.95 Graham Gooch Cricket ....... £7.50 Play It again Sam ..................... £7.50 Collosus 4 Chess ..................... £7.50 Superior Hits Vol 3 .................... £7.50 Around World 40 Screens ..... £5.50 The Lost Crystal ......................... £9.95 Village of Lost Souls ............... £7.50 Five Star Games Vol 1 ........... £7.50 Five Star Games Vol 2 ........... £7.50 10 Computer Hits Vol 2 ......... £7.50 10 Computer Hits Vol 3 ......... £7.50 Winter Olympiad '88 ..............£7.50 Boulderdash ............................. £7.50 Indoor Sports ............................. £7.50 Phantom Combat ................. £2.99

Karate Combat ...................... £2.99

**CURRENT TITLES** 

![](_page_21_Picture_16.jpeg)

**TOWERHILL COMPUTERS LTD** Unit 7, Acacia Close, Cherry Court Way Ind. Est. Leighton Buzzard, Beds. Telephone: Leighton Buzzard (0525) 385329/383074

![](_page_21_Picture_18.jpeg)

22 ELECTRON USER February 1989

#### **Software at Bargain Prices ALTERNATIVES AT £1.99 BUGBYTE Dead or Alive GIDDY GAME COLOSSUS AT £2.75 EACH** Mineshaft **Uranians Video Pinball SHOW BRIDGE** Microball **Hunkydory Rik the Roadie** Tennis Allows one player to Four great games **Soccer Boss Savage Pond** play Bridge with the designed to help Olympic Spectacular Cricket computer, Blackwood, children recognise **Crazee Erbert** Starforce Licence to Kill **Stayman & Baron** letters and associate **Ice Hockey** Confusion conversions them with everyday **Night Strike Twin Kingdom Valley** objects CDS BLUE RIBBON AT \$1.99 **Jack Attack** £8.50 **Bar Billiards Templetation** £4.95 Mango **Dunjunz** 3D Dotty **Squeakalizer** Trapper **Sky Hawk Return of R2 Video Card Arcade POWER** Plan B II **STRIKE FORCE PACK1 HARRIER 7 Great Games** Bomb the enemy HQ **ATLANTIS** Includes: whilst defending Zelda, Ultron, Wizzys vourself from enemy **Mansion, Wongo,** aircraft and ground **Bugeyes 2, Space**  $forces -$ Ranger, Caveman **Great Game Capers** £3.99 £4.50 **POWER SPITFIRE Bargains of the Month PACK2** 40 **Another 7 Great Games** Includes: **Flight Simulator** Psycastria, with practice level, Thunderstruck, Stix, practice combat and Saracoid, Last of the full combat Free, Froot Raid, Drain levels **Mania** £4.50 £4.50 **SUPERIOR at £1.99 each TETRIS BRIAN** A very highly addictive **CLOUGH Fruit Machine Percy Penguin** game yet simple to **Invaders Alien Dropout** play **FOOTBALL World Geography Draughts** £2.99 **FORTUNES Reversi Centi Bug** Overdrive Stranded with Board Game **Tempest** Mr. Wiz **Chess Death Star VIEW** Smash 'n' Grab **Repton I f4.99** Back in stock £11.95

![](_page_22_Picture_1.jpeg)

ALL PRICES INCLUDE V.A.T. AND P&P **OVERSEAS ORDERS ADD £1.00** 

February 1989 ELECTRON USER 23

ESKTOP publishing packages have long been associated with powerful micros like the IBM PC and Apple Macintosh - computers costing thousands of pounds. And the software isn't cheap either, running up bills in the hundreds.

While these may be superb systems for the commercial sector, there hasn't been anything available for the enthusiastic ama· teur on a limited budget who simply wants to create the odd newsletter or club fact sheet

Pixel Perfect is the first budget-priced desktop publishing package for the Electron. The closest thing so far has been AMX Art, but that is beyond the pocket of many users. At **£45** Pixel Perfect is within easy reach of all budding Eddie Shahs.

It is a OTP package of awesome proportions, *yet* it will fit into *any* Electron - though a Slogger Turbo helps speed up some of **the**  slower operations. The only restriction is that you must have a disc system - there's an extra charge of £2.20 if you want 3.Sin discs rather than 5.25in ones. When you boot up the Page disc you are

presented with a Mode O screen containing a menu bar at the top, a panel of icons down the left hand side and along the bottom, and a large blank window. When you create a page this window shows a small section of it. and you can scroll it in any direction to examine the resL

The icons- selected using the cursor keys - enable you to scroll the window, print a page, display it on the screen, fill shapes in a variety of patterns. draw with a pen, invert areas of the page, draw circles, erase or wipe out mistakes, rubberband lines, enter text. cut and paste, spray, box in or mirror areas, twist, expand and magnify and so on. The list of functions seems almost endless.

The first task after booting up the software is to create a new A4 page. This operation can take over two minutes, and requires a whole blank disc's worth of space. Next the headline for the first story can be entered. You can specify the width and height of the characters, or choose the pre-defined headline size - this last option is the quickest.

After selecting the font from Roman, Sanserif or Gothic the cursor is moved with pixel accuracy to the correct position, and text is entered by typing eway at the keyboard. Unfortunately, the disc is accessed with every keypress, making this a painfully slow process, Thankfully headlines are usu· ally very short.

You can't easily delete letters which can cause a few headaches, and frequently I wiped out the lot and started again as it was quicker this way.

Then it's on to the text itself. Both the size and the font can be chosen at the start. A rubberbanded box is placed on the page to show where the text is to be printed and after setting this you enter the text editor. The term text editor is probably an overstate· ment as it is a very primitive system. You enter a line at a time at the bottom of the screen and this is pasted on to the page when you press Return.

The,only editing command you've got is the Delete key which erases the last character in the input line. It's difficult to make ma-

# **Hold the front page!**

![](_page_23_Picture_12.jpeg)

jor changes once the text is pasted on the page. I found the lack of a cursor a hind· erance as it's difficult to tell where you are. The text can be justified, centered or set with a ragged left or right edge. The alternative method of text entry is to import a View file, an option which considerably eases the op· eration.

Text entered, you can create any illustrations required using the impressive array of drawing functions. I'm not much of an artist. so I usually cheat and grab pre-drawn banners, pictures and icons off AVP's Artpack clipart disc.

On selecting this option a box is drawn on screen indicating the size of the artwork, and you place it in position on the page. The image is then loaded and pasted in place.

This process is repeated for each item  $$ text or graphics - to be placed on the page. You can save your work at any point and continue at a later date. After safely storing your work on disc you can print it out in ei· ther draft or NLQ mode. The **speed** of this operation depends on your printer and the mode selected, and can take up to 10 minutes. You may have problems if your printer isn't Epson compatible.

The Master disc provides you with a facility to view your page on screen. Of course, it's impossible to see a whole A4 page, so it is compressed and reduced in size to fit in

half a screen - the other half can be used to show another page. Unfortunately, this means you can't read the text. but you can get a good idea of what the layout is like.

The only fault is that you can't do this from within the page creator and editor - you have to leave this and boot up the Master disc. It makes modifying the layout a pain in the neck, as there is much chopping and changing of discs and programs.

A font editor is provided so you can create your own typefaces, or modify the three fonts supplied. The major part of the screen is taken up by a large editing window in which the character is displayed in magnified form. A grid can be overlaid on to this making it easier to judge the size and shape.

You move around with **the** cursor **keys and**  points are set with the Return key. You can invert the whole character with I, and areas can be filled and you can scroll the charac· ter round the edit window. When you've finished your design can be saved. The whole font can be displayed on screen at once.

#### I **Conclusions**

The graphics capabilities of Pixel Perfect are excellent. The facilities are easy to use and a vast array of effects can be achieved. The clipart Artpack is available separately and

![](_page_24_Picture_0.jpeg)

maps. as well as some less useful graphics such as a smouldering cigarette.

Pictures can be cut and pasted, magnified and altered, as well as reflected, twisted, inverted, enlarged and manipulated as much as you want. There is a facility to create your own artwork, but this is rather basic.

A more useful and exciting facility is the easy import of whole screens created - in any screen mode  $-$  using other packages. The conversion to Mode O and grey shading is faultless, and shades may be inverted.

Here is a DTP package that does what you want, but there are disadvantages. The main one is the disc swapping. I used twin drives so the situation wasn't too bad, but single drive owners may soon find themselves frustrated. The situation could be improved if the discs were not protected as it would allow you to set up a double drive with most of what you wanted immediately accessible.

Making simple changes to the page is ol· ten complex. and may involve the slow major exercise of re-composing the page. You can overcome this by importing text from other packages, but this would diminish the free wheeling "hold the front page'" activities that OTP can promote.

Other annoying features exist. such as the need for regular saving - scroll an unsaved section of a page and you will lose it

If you want a comprehensive DTP package and have a fairty long lead time for your newsletters, magazines and so on, Pixel Per· fect could be the answer - especially with its low entry price. Programmers take note that utilities are provided to use the fonts and graphics to jazz up your own programs.

Product: Pixel Perfect Price: £45.43 Supplier: AVP, School Hill Centre, Chepstow, Gwent NP6 5PH. Tel: 02912 5439

Editing the Gothic character set

![](_page_24_Picture_10.jpeg)

The page editor screen showing the editing window and icon-driven toolkit

<U> • u .. , font **<e>** · **Cr,,t t** font

**USER FONT: GOTHIC** 

**HERE** is an interesting effect by Steve Bissell involving palette switching. Solid blocks of overlapping colours are drawn on the screen in a continuous diagonal movement, the direction changing each time the edge of the screen is reached.

Watch how the trail created by the blocks appears to flow around the screen using a palette switching technique. Hitting the spacebar will clear the screen, starting the trail from a new position.

10 REM Escalator Trail 20 REM By Steve Bissell 30 MODE 2:DIM PX(7):VDU 23,1,0;0;0; 0;0;:XDIRX=16:YDIRX=16:XX=RND(37)\*32:Y %=RND(28)\*32+32:C%=1:FOR I%=1 TO 7:P%( IX)=IX-1:NEXT:AX=1:BX=1:COLOUR 136:COL OUR 9:VDU 19,8,1;0;19,9,3;0;0;:PRINT'S

PACE-BAR to Restart" 40 VDU &FF17;&FFFF;&FFFF;&FFFF;&FFF  $5; : *$ FX16

50 REPEATXX=XX+XDIRXDIVAX:YX=YX+YDI RXDIVBX:CX=(CX+1)MOD7:GCOL0,CX+1:MOVEX

%,Y%:VDU255:IFX%=@ORX%=1216XDIR%=-XDIR  $X:AX=RND(2)$ 60 IFYX=320RYX=960YDIRX=-YDIRX:BX=R

TRAIL

 $O<sub>R</sub>$ 

 $\mathbf{A}^{\mathsf{T}}$ 

**FREE FEREIR** 

ESCA

 $ND(2)$ 70 FORIX=1T07:PX(IX)=(PX(IX)+1)MOD7

:VDU19, IX, 1+PX(IX); 0; : NEXT: UNTILINKEY0  $=32:RUN$ 

**STEVE** 

т ⊥ће <del>"</del>

ніен ті

![](_page_25_Picture_8.jpeg)

HAVE you ever dreamed of finding money simply lying around, just waiting for you to pick it up? Well here is your chance, with this frustrating little game by Steve Bissell. Money keeps popping up all over the place, and all you have to do is pick it up. Well almost there is a time limit so you'll have to be quick.

The current high score and name are displayed on screen. The controls are:

![](_page_25_Picture_225.jpeg)

#### 10REM Load'sa Money

20REM By Steve Bissell 30 MODE 5:DIM SX(19,30):VDU 23,1,0; 0;0;0;23,255,56,56,16,124,16,56,40,40: HIX=1:NS="STEVE":\*FX16

40REPEAT: CLS: XX=10: YX=15: SCX=0: COLO UR 2: PRINT'HIGH £'TAB(11,0)NSTAB(0,31) "CASH £'TAB(11,31)"TIME";:TIME=0:REPEA T:TX=TIME/100:PPX=RND(10):IF PPX>8 PXX =RND(20)-1:PYX=(RND(30)+1)-1:COLOUR 1: PRINTTAB(PX%, PY%)"f";: S%(PX%, PY%)=96

50COLOUR 0: PRINTTAB(XX, YX)" "; : XX=X X+(INKEY-98 AND XX>0)-(INKEY-67 AND XX <19):YX=YX+(INKEY-73 AND YX>1)-(INKEY-105 AND YX<30): COLOUR 3: PRINTTAB(XX, YX ) CHRS(255);

Éлsн

€2

Ð

60IF SX(X%, Y%)=96 SC%=SC%+1:S%(X%, Y 2)

=0:SOUND 1,-15,250,2<br>70COLOUR 3:PRINTTAB(6,0);HIXTAB(6,3 1); SCXTAB(16,31); 10-TX" "; : UNTIL TX=10 :SOUND 2,-15,15,20:FOR EX=0 TO 19:FOR E1%=0 TO 30:SX(EX,E1%)=0:NEXT:NEXT:CLS :COLOUR 2:PRINTTAB(1,8)'You Collected  $f':SCX: *FX21$ 

80IF SCX>HIX HIX=SCX:COLOUR 1:PRINT TAB(1,13)'A new HIGH SCORE": COLOUR 3: INPUTTAB(Ø,17) Enter Name (max. 8) "" 'NS

9BCOLOUR 3: PRINTTAB(0,17)' Play Aga in? (Y/N) ":K\$=GET\$:UNTIL K\$<>'Y":CLS

![](_page_26_Picture_0.jpeg)

#### he State of The Art T ۰

In a strange and mystical land, many years ago, lived a peaceful race of beings known as the Cloggers. Cloggers were unusual creatures with 3 feet and no head but with strange powers that enable them to perceive their environment in a way that is incomprehensible to man.

Cloggers also have a great love of art and in order to achieve the status of Master Clogger must prove their artistic appreciation. To do this all young Cloggers must undertake a series of cunningly conceived tests. These consist of reassembling various pieces of artwork which are scattered around dangerous landscapes in the hidden valleys of Clogland.

Few Cloggers ever reach the status of Master Clogger. The task is truly awesome with countless problems to be solved and pitfalls to overcome. The time taken to complete each landscape is also critical but the

powers that be have kindly left a little extra food. However this should be eaten with moderation as guzzling it down can lose some of its energy value.

Each of the 18 landscapes becomes progressively more complex with increasing numbers of individual tests of initiative.

There are drills to be found which can be used (sparingly!) to create essential passageways; powerful lawnmowers to clear the deadly Cloggrass; plus springs, rebounding gyroscopes and buffers which all hinder your progress.

One ill-considered action can render your whole future worthless. Would you have become a Master Clogger?

![](_page_26_Picture_67.jpeg)

YOU ARE THE MAN OF STEEL

But don't congratulate yourself just yet . . . An endless siege of earthquakes and volcanoes are rocking the earth; terrorists have hi-jacked a yacht with Lois Lane and the Governor on board;

and two of your most dangerous enemies have struck an unholy alliance! The clock is ticking with only hours left to save the world. In SUPERMAN - THE MAN OF STEEL a computer comic book which allows you, at crucial moments, to join in the action and become Superman.<br>All of Superman's powers - Flight - Heat Vision - Telescopic Vision - Super Strength and Super Breath are yours to command. And you will need them as you battle Darkseld's para-demons and Luthor's sinister construction in a pulse pounding race to forestall the destruction of your adopted planet.<br>SUPERMAN - THE MAN OF STEEL takes you into the comic book.

FREE FIRT

AVAILABLE ON: PC, ST & AMIGA £24.95: CBM64, AMSTRAD, Cass £9.95 Disk £14.95: BBC/ELECTRON<br>Cass £9.95, BBC Disk £14.95, BBC Compact £14.95: SPECTRUM Cass £8.95 Disk £14.95: MSX Cass £8.95.

![](_page_27_Picture_4.jpeg)

![](_page_27_Picture_5.jpeg)

![](_page_27_Picture_6.jpeg)

![](_page_27_Picture_7.jpeg)

the

**Addison Industrial Estate,** Blaydon, Tyne & Wear NE21 4TE.<br>TEL: (091) 414 4611

SUPER POWERS, SUPERMAN and all related characters, slogans and indicia are registered trademarks of DC Comics Inc. Copyright ©<br>1988, DC Comics Inc. Used by permission. Published in United Kingdom and Europe under license f

![](_page_28_Picture_0.jpeg)

**MAGINE** a hybrid made by combining the best features of the old snake or caterpillar type game and Repton and you have one of the most exciting new arcade action thrillers around. Fast reactions and a keen eye are called for if you are to survive for long.

Slippery Sam is a snake with an enormous appetite for acorns and eggs. You guide him round a maze gobbling up any eggs you come across. Each one adds to the length of your tail. You must avoid running into the walls and be careful not to bite your own evergrowing tail.

As you approach the edge of the screen it will scroll smoothly up, down, left or right depending on your direction. The maze is several times larger than the screen, so there's plenty of exploring to do.

If you don't eat enough eggs you will starve and the amount of energy you have got will dwindle - this is shown by the calorie bar at the bottom of the screen. Toadstools are poisonous and drastically reduce your energy shown be a reduction in your calories and

#### **Guide Slippery Sam** round the garden as he eats all the acorns in Anthony Houghton's fast-paced arcade game

length of tail - so avoid them at all costs.

However, if your tail becomes so long that you are in danger of bumping into it, by all means reduce it slightly with a toadstool or two - but don't overdo it

Every now and then an acorn will appear somewhere in the maze heralded by a sound, and you must find this quickly before it goes mouldy. Leave it too long and the mould will spread throughout the maze. Avoid this poisonous fungus.

When you have collected all the acorns you'll be given a bonus which depends on the length of your tail – the longer it is the<br>more points you'll get. You then move on to the next screen, and there are six to master in all.

![](_page_28_Picture_10.jpeg)

10REM Slippery Sam 20REM by A.Houghton 30REM (c) Electron User 40ENVELOPE1,1,50,-50,5,4,4,20,126,0 0.-126.126.126:ENVELOPE2.1.-50,50,-5, 4,4,20,126,0,0,-126,126,126:ENVELOPE3, 1,20, -20, 1, 5, 5, 100, 126, 0, 0, -126, 126, 12 6:ENVELOPE4,1,-20,20,-1,5,5,100,126,0, 0,-126,126,126

#### 50\*FX16

60IFPAGE<&1200G0T0110

70\*K.0\*T.IMDEL.10,90IMFORI%=0TO(TOP

-PA.)S.4:1%1&E00=1%1PA.:N.IMPA.=&E00IM

**0.IMRUNIFIM** 

80VDU21:\*FX21

90\*FX138,0,128

**100END** 

110PROCinit:REPEAT:MODE5:VDU23;8202; 0;0;0;19,1,4;0;19,3,2;0;17,2:PRINTTAB( 4,4) SLIPPERY SAM : COLOUR1: PRINTTABI3, 7) by A. Houghton\*:\* FX21

120COLOUR3:PRINTTAB(0,20)\*Press SPAC E to play':REPEATUNTILGET=32

130lives=3:?score=0:score?1=0:level= 1:?acorns=1:PROCscreen:REPEAT:PROCmaze

:CALLmain:IF?dead=&E0 PROCbonus ELSEPR **OCdead** 140UNTILlives=0:PROCd(100):PROCwindo

w(4,16,7,15):COLOUR3:PRINTTAB(4,15)\*GA METAB(4,16)"OVER":PROCd(200):UNTILFAL **SE** 

150DEFPROCdead:lives=lives-1:Idat=&A 00:FORN%=150T0100STEP-10:SOUND1,4,N%,5 :?scr=&20:scr?1=&6B:IFIdat>&A60 Idat=& A00

160CALLprint PROCd(25):NEXT:ENDPROC

170DEFPROCbonus:PROCd(20):FORN%=100T 0200STEP10:SOUND1,1,N%,3:NEXT:REPEAT:S OUND&10,0,0,0:CALLdeccals:CALLinsc:CAL Lpsc:SOUND0,-15,4,1:PROCd(2):UNTIL?dea  $d = 8.7C$ 

180IF?vist>0REPEAT:SOUND&10,0,0,0:CA LLdvist:CALLinsc:CALLpsc:SOUND0,-15,4, 1:PROCd(2):UNTIL?vist=0ANDvist?1=0

190FORN%=1T05\*level:SOUND&10,0.0.0:C ALLinsc:CALLpsc:SOUND0,-15,4,1:PROCd(2 ):NEXT:level=level+1:lFlives<7 lives=l ives+1

200?acorns=(level+1)DIV2:IF?acorns>9 ?acorns=9:ENDPROC ELSEENDPROC 210DEFPROCd(D%):TIME=0:REPEATUNTILTI ME>D%:ENDPROC

220DEFPROCmaze:sheet=(level-1)MOD6:R ESTORE(380+10\*sheet):FORN%=0T063STEP8: READAS:FORM%=0T07:M%?(mazdat+N%)=EVAL( "&"+MID\$(A\$,M%+1,1)):NEXT,

230CALLmazgen:FORN%=1T020+level 240A%=RND(1024)-1:IFA%?maze=00RA%?ma ze=&20 A%?maze=&60 ELSEGOT0240

250A%=RND(1024)-1:IFA%?maze=00RA%?ma ze=&20 A%?maze=&80 ELSEG0T0250

260NEXT:PRINTTAB(13,2)SPC6TAB(1,29)S PC18:VDU31,16,9,31,8,10,32,31,16,13,32

Turn to Page 31

![](_page_29_Picture_0.jpeg)

![](_page_29_Picture_1.jpeg)

![](_page_29_Picture_2.jpeg)

![](_page_29_Picture_3.jpeg)

![](_page_29_Picture_4.jpeg)

Step right up, see the main attraction. Tynesoft welcomes you to the greatest show on earth Ringling Bros and Barnum & Bailey combine to bring you Circus Games, capturing the thrills and excitement of the Big Top.

We challenge you to attempt the High Wire - do Flips, Cartwheels and Hand Stands then ride the Unicycle. Try your hand at Trick Horse Riding - Attempt the daring feats on horse back and warm to the applause of the crowd. For the real spirit of adventure Tiger Taming dares you to face the fierce Bengal Tigers. Make them stand on their podiums, walk throw an obstacle course and jump through flaming hoops. Your skill and judgement are vital when it comes to tackling the Trapeze - you may discover that you're a real high flyer. The Circus wouldn't be the Circus without clowns, and this is no exception. Laugh at their antics between events - it's

what the Circus is all about.<br>ST / AMIGA / PC £24.95 CBM 64 CASS £9.95 DISK £14.95 AMSTRAD CASS £9.95 DISK£14.95 SPECTRUM CASS £8.95 DISK £14.95 BBC/ELECTRON CASS £9.95 DISK £14.95

![](_page_29_Picture_8.jpeg)

**Addison Industrial Estate,** Blaydon, Tyne & Wear NE21 4TE. TEL: (091) 414 4611

![](_page_30_Picture_0.jpeg)

#### 4 From Page 29

#### ,8,10,32

270?samx=14:?samy=13:?hdpt=2:?tailpt =0:ltail=maze+&1AE:?tlen=0:?vist=0:vis t?1=0:?dead=0:IFsheet=4 ?samdir=&40 EL SE?samdir=&20

280CALLwindow:lcals=&7C48:?caltm=15: FORN%=1T030:CALLinccals:NEXT:?accon=15 0-10\*level:IF?accon<50 ?accon=50

290?actim=?accon:?acflag=0:COLOUR3:P<br>RINTTAB(15,6);?acorns:CALLpvist:?mocon =15-level DIV2:IF?mocon<1 ?mocon=1:?mo tim=?mocon

300CALLpsc:COLOUR3:PRINTTAB(9,2);lev el:IFlives>1FORN%=1TOlives-1:Iscr=&5B4 0+16\*N%:Idat=&A90:CALLIivp:NEXT

310ENDPROC

320DEFPROCscreen:CLS:CALLdither:PROC window(1,2,5,1):PROCwindow(7,2,11,1):P ROCwindow(13,2,18,2):PROCwindow(13,6,1 8.5):PROCwindow(16,10,16,9):PROCwindow  $(16, 14, 16, 13)$ 

330PROCwindow(1,26,11,5):PROCwindow( 1,29,18,28):PROCwindow(14,19,17,18):CO LOUR1:PRINTTAB(1,1)"SCORE"TAB(7,1)"LEV EL'TAB(13,5)\*ACORNS'TAB(6,28)\*CALORIES TAB(14,18) TAIL": ENDPROC

340DEFPROCwindow(I%,b%,r%,t%):le%=(I %-1)\*64:bo%=(31-b%)\*32-1:ri%=(r%+1)\*64 :to%=(33-t%)\*32-1

350VDU5:GCOL0,2:MOVEIe%,to%:VDU224:F<br>ORN%=le%+64TOri%-64STEP64:VDU225:NEXT: VDU226:FORN%=to%-32TObo%+32STEP-32:MOV Ele%,N%:VDU227:MOVEri%,N%:VDU228:NEXT

360MOVEIe%,bo%:VDU229:FORN%=Ie%+64TO ri%-64STEP64:VDU230:NEXT:VDU231:VDU24, le%+56;bo%;ri%;to%-28;18;128,16,26,4:E **NDPROC** 

370REM Maze Data

380DATA11000011,110800B1,00051000,08 676921,0015F521,000C6D21,1A011111,1103 3300

390DATA00000069.06669005.0866D005.0C 666905,00866D05,50C66905,50000005,C666 666D

400DATAF0002030,08691903,01050530,08 676D03,05050130,0C1C6D03,0030F0F0,F00F OFOE

410DATA00000000,00000000,00000000,00 000000.00000000.00000000.00000000.0000 0000

420DATA76666669,76666695,76666955,76 669555,76695555,76955555,79555555,7777  $7777$ 

430DATA00066600,25000000,27676705,25 050505,27676705,25050500,27676760,B333 3330

440DEFFNhinib(U\$):B%=EVAL('&'+U\$):=( B%DIV4)AND3

450DEFFNIonib(U\$):B%=EVAL('&'+U\$):=B %AND3

460DEFPROCinit:IFINKEY-256=1timer=&2 9F ELSEtimer=&2A0

470VDU23,224,0,0,0,0,0,3,7,6,23,225,

0,0,0,0,0,255,255,0,23,226,0,0,0,0,0,1 92,224,96,23,227,6,6,6,6,6,6,6,6,73,22 8,96,96,96,96,96,96,96,96

480VDU23,229,6,7,3,0,0,0,0,0,23,230, 0,255,255,0,0,0,0,0,23,231,96,224,192,  $0.0.0.0.0$ 

490RESTORE1310:FORN%=&900TO&A9FSTEP4 :READA\$:!N%=EVAL('&'+A\$):NEXT:DIMtokda t 256

500RESTORE1260:FORN%=0T0255STEP16:RE ADAS:FORM%=0T015STEP2:U\$=MID\$(A\$,M%DIV 2+1,1):tokdat?(N%+M%)=FNhinib(U\$):tokd at?(N%+M%+1)=FNlonib(U\$):NEXT,

510scr=&70:dat=&72:cal=&74:mazpt=cal :cals=&7E:DIMQ%2000,maze 1030,shadow 1 030, mazdat 64, tail 256: FORP=0T02STEP2: P%=Q%:[OPTP

520.gul1 EQUW&11:EQUW1:EQUW70:EQUW5: gul2\_EQUW&11:EQUW1:EQUW30:EQUW8:.muso EQUW&11:EQUW2:EQUW100:EQUW7

530.acso EQUW2:EQUW3:EQUW50:EQUW10:. moso EQUW2:EQUW4:EQUW100:EQUW10

540.dither LDA#0:STAscr:LDA#&58:STAs cr+1:LDY#0:.dilp LDA#5:STA(scr),Y:INY:

LDA#10:STA(scr),Y:DEY

550LDAscr:CLC:ADC#2:STAscr:LDAscr+1: ADC#0:STAscr+1:BPLdilp:RTS

560.print LDX#2:.prlp1 LDY#15:.prlp2 LDA(dat),Y:STA(scr),Y:DEY:BPLprlp2

![](_page_30_Picture_514.jpeg)

570LDAscr:CLC:ADC#&40:STAscr:LDAscr+ 1:ADC#1:STAscr+1:LDAdat:CLC:ADC#16:STA

dat:DEX:BNEprip1:RTS 580.livp LDY#15:.lvpl LDA(dat),Y:STA

(scr),Y:DEY:BPLIvpl:RTS 590.calc LDA#0:STAcal+1:TYA:LDY#5:.r

olp ASLA:ROLcal+1:DEY:BNErolp:STAcal:T XA:CLC:ADCcal:STAcal:LDAcal+1:ADC#0:ST Acal+1:LDAcal:CLC:ADC#maze M0D256:STAc al:LDAcal+1:ADC#maze DIV256:STAcal+1:R **TS** 

600.window LDA#19:JSR&FFF4:LDAsamx:S EC:SBC#5:STAmazex:LDA#&50:STAwindad:LD A#&5E:STAwindad+1

610LDA#11:STAwncnx:.winxlp LDA#11:ST Awncny:LDAwindad:STAscr:LDAwindad+1:ST Ascr+1:LDAsamy:SEC:SBC#5:STAmazey

620.winylp LDA#9:STAdat+1:LDAmazex:C MP#32:BCCchkylm:.block LDA#&40:STAdat: **JSRprint:JMPnxtblk** 

630.chkylm LDAmazey:CMP#32:BCCchksam :JMPblock:.chksam\_LDAwncnx:CMP#6:BNEpr wom:LDAwncny:CMP#6:BNEprwom:LDAsamdir: STAdat:LDA#&A:STAdat+1:JSRprint:JMPnxt blk

640.prwom LDXmazex:LDYmazey:JSRcalc: LDY#0:LDA(cal),Y:STAdat:JSRprint

650.nxtblk INCmazey:DECwncny:BNEwinY lo:LDAwindad:CLC:ADC#16:STAwindad:LDAw indad+1:ADC#0:STAwindad+1:INCmazex:DEC wncnx:BNEwinXlp:RTS:.winYlp JMPwinylp: winXlp JMPwinxlp

660.mazex EQUBO: mazey EQUBO: wncnx EQUBO: wncny EQUBO: windad EQUWO

670.samx EQUB0:.samy EQUB0:.samdir E QUBO: dead EQUBO

680.mvsam LDXsamx:LDYsamy:JSRcalc:LD Y#0:LDA#&C0:STA(cal),Y

690LDA#&81:LDX#&9E:LDY#&FF:JSR&FFF4: TYA:BEQntlft:LDA#0:STAsamdir:JMPmove

700.ntlft LDA#&81:LDX#&BD:LDY#&FF:JS R&FFF4:TYA:BEQntrt:LDA#&20:STAsamdir:J **MPmove** 

710.ntrt LDA#&81:LDX#&B7:LDY#&FF:JSR &FFF4:TYA:BEQntup:LDA#&40:STAsamdir:JM Pmove

720.ntup LDA#&81:LDX#&97:LDY#&FF:JSR &FFF4:TYA:BEQmove:LDA/&60:STAsamdir<br>730.move LDAsamdir:BNEntl:DECsamx:JM

Pchk:.ntl CMP#&20:BNEntr:INCsamx:JMPch k:.ntr CMP#&40:BNEntu:DECsamy:JMPchk:. ntu INCsamy

740.chk LDAsamx:CMP#32:BCShit:LDAsam y:CMP#32:BCShit

750LDXsamx:LDYsamy:JSRcalc:LDXhdpt:L DAcal:STAtail,X:LDAcal+1:STAtail+1,X:l NX:INX:STXhdpt

760LDY#0:LDA(cal),Y:CMP#&C0:BEQhit:C MP#&40:BEQhit:CMP#&A0:BEQhit:CMP#&E0:B EQgtacn

770CMP#&80:BEQmush:CMP#&60:BNEdeltai l:JSRinsc:JSRpsc:JSRinccals:LDAtlen:CM P#254:BCSdeltail:INCtlen:LDX#gul1 MOD2 56:LDY#gul1\_DIV256:LDA#7:JSR&FFF1:JMPi vist

780.mush LDX#muso MOD256:LDY#muso DI V256:LDA#7:JSR&FFF1:JSRdeccals:LDAtlen :BEQdeltail:DECtlen:JSRdeltail:JSRdelt ail:JMPdvist

790.hit LDA#&FF:STAdead:RTS

800.hdpt EQUB0:.tailpt EQUB0:.deltai

I LDXtailpt:LDAtail,X:STA&90:LDAtail+1 X:STA&91:LDA#0:TAY:STA(&90),Y:INX:INX :STXtailpt:RTS

810.gtacn JSRinsc:JSRinsc:DECacorns: LDA#31:JSR&FFEE:LDA#15:JSR&FFEE:LDA#6: JSR&FFEE:LDA#17:JSR&FFEE:LDA#3:JSR&FFE E:LDAacorns:CLC:ADC#48:JSR&FFEE

820LDA#0:STAacflag:LDAaccon:STAactim :LDA#&40:STAscr:LDA#&64:STAscr+1:LDA#0 :STAdat:LDA#9:STAdat+1:JSRprint

830LDX#gul2 MOD256:LDY#gul2 DIV256:L DA#7:JSR&FFF1:LDAacorns:BNEntcy:LDA#&E 0:STAdead:.ntcy RTS

840.tlen EQUB0: score EQUW0: vist EQ **UWO: sccol EQUB1** 

850.insc SED:LDAscore:CLC:ADC#2:STAs core:LDAscore+1:ADC#0:STAscore+1:CLD:R **TS** 

860.psc LDA#17:JSR&FFEE:LDAsccol:JSR &FFEE:LDA#31:JSR&FFEE:LDA#1:JSR&FFEE:L DA#2:JSR&FFEE:INCsccol:LDAsccol:CMP#4: BNEdigs:LDA#1:STAsccol

870.digs LDAscore+1:JSRpbyt:LDAscore

:JSRpbytLDA#48:JMP&FFEE<br>880.pbyt TAX:LSRA:LSRA:LSRA:LSRA:LSRA pnib:TXA:AND#&F:.pnib CLC:ADC#48:JMP&F FEE

890.ivist SED:LDAvist:CLC:ADC#1:STAv ist:LDAvist+1:ADC#0:STAvist+1:CLD:JMPp vist

900.dvist SED:LDAvist:SEC:SBC#1:STAv ist:LDAvist+1:SBC#0:STAvist+1:CLD

910.pvist LDA#31:JSR&FFEE:LDA#14:JSR &FFEE:LDA#19:JSR&FFEE:LDA#17:JSR&FFEE: LDA#3:JSR&FFEE:LDAvist+1:JSRpbyt:LDAvi st:JMPpbyt

920.deccals LDY#7:LDA#0:.dclp STA(cals),Y:DEY:BPLdclp:LDAcals:SEC:SBC#8:ST Acals:LDAcals+1:SBC#0:STAcals+1

930LDAcals:CMP#&48:BNEcok:LDAcals+1: CMP#&7C:BNEcok:STAdead:RTS:.cok RTS 940.inccals LDAcals:CMP#&68:BNEicok:

LDAcals+1:CMP#&7D:BEQcok 950.icok LDAcals:CLC:ADC#8:STAcals:L

DAcals+1:ADC#0:STAcals+1:LDY#7:.iclp L DA&A80,Y:STA(cals),Y:DEY:BPLiclp:RTS

960.caltm EQUB15:.calor DECcaltm:BEQ ttdc:RTS:.ttdc LDA#15:STAcaltm:JMPdecc als

970.acorns EQUB0:.actim EQUB0:.accon EQUBO:.acflag EQUBO:.acx EQUBO:.acy E **QUBO** 

Turn to Page 32 ▶

h.

#### ◀ From Page 31

980.ctacorn DECactim:BEQctac:RTS:.ct ac LDAaccon:STAactim:BITacflag:BMIdeca y:LDA#&40:STAscr:LDA#&64:STAscr+1:LDA# &E0:STAdat:LDA#9:STAdat+1:JSRprint 990LDX#acso MOD256:LDY#acso DIV256:L

DA#7:JSR&FFF1

1000.posnac JSRrandom:TAX:JSRrandom:T AY:STXacx:STYacy:JSRcalc:LDY#0:LDA(cal ),Y:BNEposnac:LDA#&E0:STA(cal),Y 1010LDA#&FF:STAacflag:RTS

1020.decay LDA#&40:STAscr:LDA#&64:STA scr+1:LDA#0:STAdat:LDA#9:STAdat+1:JSRp rint:LDX#moso MOD256:LDY#moso DIV256:L DA#7:JSR&FFF1

1030LDA#&40:STAscr:LDA#&69:STAscr+1:L DA#&A0:STAdat:LDA#9:STAdat+1:JSRprint 1040LDXacx:LDYacy:JSRcalc:LDY#0:LDA#&

A0:STA(cal),Y:LDA#0:STAacflag:RTS 1050.seed EQUB RND(256):.random LDAse ed:ROLA:ROLA:ROLA:SEC:ADCseed:EORtimer :STAseed:AND#31:RTS

1060.mocon EQUB15:.motim EQUB15:.mtx **EQUBO:.mty EQUBO** 

1070.mould DECmotim:BEQspread:RTS:.sp read LDAmocon:STAmotim:LDA#maze MOD256 :STA&8C:LDA#maze DIV256:STA&8D:LDA#sha dow MOD256:STA&8E:LDA#shadow DIV256:ST A&8F

1080LDX#4:.copi1 LDY#0:.copi2 LDA(&8C<br>),Y:STA(&8E),Y:INY:BNEcopi2:INC&8D:INC &8F:DEX:BNEcopl1

1090LDA#(maze-32)MOD256:STA&8C:LDA#(m aze-32)DIV256:STA&8D:LDA#(shadow-32)MO D256:STA&8E:LDA#(shadow-32)DIV256:STA& **8F** 

1100LDY#0:STYmty:.spml1 LDX#0:STXmtx: .spml2\_LDY#32:LDA(&8E),Y:CMP#&A0:BNEnt

#### mo

1110LDY#0:JSRreg:LDY#31:JSRreg:LDY#33 :JSRreg:LDY#64:JSRreg

1120.ntmo INC&8C:BNEdi8D:INC&8D:.di8D INC&8E:BNEdi8F:INC&8F:.di8F INCmtxcLD Amtx:CMP#32:BNEspml2:INCmty:LDAmty:CMP #32:BNEspmI1:RTS

1130.reg LDAmtx:BNEnle:CPY#31:BEQnrgn :.nle CMP#31:BNEnre:CPY#33:BEQnrgn:.nr e LDAmty:BNEnte:CPY#0:BEQnrgn:.nte CMP #31:BNEnbe:CPY#64:BEQnrgn

1140.nbe LDA(&8E), Y:BNEnrgn:LDA#&A0:S TA(&8C), Y:.nrgn RTS

1150.main LDA#237:STAtimer:JSRmvsam:J SRcalor:JSRctacorn:JSRmould

1160JSRwindow:LDAdead:BNEdied:.wait B ITtimer:BMIwait:BPLmain:.died RTS

1170.br EQUBO:.sr EQUBO:.sc EQUBO:.to k EQUBO:.char EQUBO:.bx EQUBO:.by EQUB

1180.mazgen LDA#maze MOD256:STAmazpt: LDA#maze DIV256:STAmazpt+1:LDA#0:STAbr :STAby:.geni6 LDA#0:STAbx:.geni1 LDYbr :LDAmazdat, Y:JSRtoken

1190INCbr:INCbx:LDAbx:CMP#8:BNEgenI1: INCby:LDAby:CMP#8:BNEgenI6:RTS

1200.token ASLA:ASLA:ASLA:ASLA:STAtok :LDA#0:STAsr:.genl2\_LDA#0:STAsc:.genl4 LDAsr:ASLA:ASLA:CLC:ADCsc:CLC:ADCtok:

TAY:LDAtokdat, Y:JSRchara

1210INCsc:LDAsc:CMP#4:BNEgenI4:INCsr: LDAsr:CMP#4:BNEgenI2:RTS

1220.chara ASLA:ASLA:ASLA:ASLA:ASLA:P HA:LDAsr:ASLA:ASLA:ASLA:ASLA:ASLA:CLC: ADCsc:STAmazpt:LDAbx:ASLA:ASLA:CLC:ADC mazpt:TAY

1230LDA#0:STAmazpt+1:LDX#7:LDAby:.gen I3 ASLA:ROLmazpt+1:DEX:BNEgenI3:CLC:AD C#maze MOD256:STAmazpt:LDAmazpt+1:ADC# maze DIV256:STAmazpt+1:PLA:STA(mazpt), Y:RTS

1240) NEXT: ENDPROC

1250REM Block Token Data

1260DATA00000000,55555555,08080808,00 AA0000

1270DATA08AA0808,96969696,AA5555AA,82 000082

1280DATA2A808082,A8020282,0525A820,08 2A5850

1290DATA8280802A,820202A8,02900048,41

282841

1300REM Graphics Data

1310DATA0,0,0,0,0,0,0,0,4444AAAA,5555 0000,44AAAA00,55000044,AA002222,4444AA ,222255,22225555

1320DATA337F7F7F,111F3F3F,CCCDCDCD,8E 8E8E,470717,B1B0B,72727,8B1B2B,3130100 0,F2F07270,C0C08000,F0F4E0E0,F2F0F5F0, 307072F0,F0F0F4F0,C0E0E0F8

1330DATA3120100,7430725,480C0800,862C 860E,11110F2D,11111111,88880F0F,888888 88,3362513,3EBFCF32,8E2C4C88,C6E977D,F AFDF56,137417DB,CFACAEC8,82E6EF7

1340DATA16160303.5B5B2D2D.86860C0C.AD AD4B4B,2D2D5B5B,3031616,4B4BADAD,C0C86 86,77333311,7F7FFF77,E8C0C080,FFFFFFE8 ,F3F3F,132757AF,FFFFFF,4CEAE4FA

1350DATA7070303,3534A1F,E0E0C0C,F8F8F 8F,F4B4303,3030707,F0F0F0F,C0C0E0E,707 0303,F1F1F1F,E0E0C0C,CAC258F,F0F0F0F,3 030707,F2D2C0C,C0C0E0E

1360DATA16060202,2E2E0F0F,86060404,F0 FOFOF,FOFOF3F,3030707,FOFOF0F,COCOE0E, 7070303,F0F0F0F,E0E0C0C,CFCF0F0F,F0F0F 0F,2020616,F0F4747,4040686

1370DATA69690606,6066969,0,0,17170703 ,3070707,48E0E0C,C0E0E0C

 $>$ \*SPOOL

![](_page_31_Picture_44.jpeg)

### TEL: 0276 72046 FAX: 0276 51427

Now available through PRES Adventsed Gomputer Products

#### **ADVANCED CONTROL PANEL**

(20) /M/B/E/C £30 ex VAT £34.50 inc VAT ACP is a front end control panel language providing a sophisticated yet friendly interface between user and computer for access to Languages. MOS functions and the users own file utility etc. Main features include pull down windows, simple to change MOS configure, floating point calculator, file manager, SW **ROM's facilities** 

#### (16K EPROM & FULL MANUAL)

'Its very easy to create an entire customised front end for your own use." -Acorn User, August 1987.

"ACP is much better than any of the other front end systems I've seen." - Acorn User, August 1987

"I can recommend it to anyone who wants easy access to the Electron's functions." - Electron User, August 1987.

\* Floating point calculator

\* Floating point calculator

\* File manager

copier

#### **ACPs main features are:-**

- Pull down windows operate throughout
- \* Users can create their own windows
- Simple to change MOS-s configure options
- Easy entry to other languages

#### **ADVANCED DISC TOOLKIT** (01) /M/B/E/C

£30 ex VAT £34.50 inc VAT Any Acorn user including Master, BBC B+, Electron, DFS, 1770 DFS, ADFS, 2nd & co-processors A.C.P.'s BEST SELLING product containing over 30 commands inc.: - powerful memory & disc editor, search memory/disc/basic, catalogue/unplug ROMS, load/run programs below page, automatic menu, file<br>transfer (inc. locked cassette files), ADFS utils etc, etc ("it's superb",...<br>Database Pubs. - "A top-class toolkit - I have no hesitation in recomm Acorn User Nov. 86) 16K EPROM & FULL MANUAL)

#### **ADVANCED ELECTRON DFS Eøø**

£17.38 ex VAT £19.99 inc VAT (14) /E+ASR/ An alternative to the DFS on rom for Plus 3 and ABR users. This optional alternative DFS is designed for use in Sideways RAM (ABR) and allows the user to operate a disc filing system & Eee when using the Plus 3 (in ADFS page would normally be &1Dee). The DFS is simply loaded using the software supplied with the ABR from (3.5" ADFS disc + manual) disc.

#### **ADVANCED ELECTRON DFS**

£21.00 ex VAT £24.15 inc VAT  $(05)$  /E/ Electron & Plus 3 users...gain BBC compatibility by adding the Advanced Electron<br>DFS (1770 DFS) this is the same disc filing system supplied with the BBC B+. Now you can produce and access (compatible) BBC disc based software. We can also supply 5.25" disc drives to add to your Plus 3 (inc. 2nd. drive adapter). "ACP has produced another superb ROM for the Electron".... Electron User Feb '86 (supplied on 16K EPROM + DFS MANUAL)

#### **ADVANCED DISC INVESTIGATOR**

£25 ex VAT £28.75 inc VAT (06) /M/B/E/C A very powerful Disc utility for standard & non-standard discs. Backup most protected discs, edit any type of non-standard disc, check & repair faulty tracks, create new disc formats, copy 40 track discs to 80 track discs, verify two non-standard discs. ("ADI features an extremely comprehensive sector editor, and one of the finest I've (supplied on 16K EPROM + manual) seen"... Tubelink on Prestel)

#### **ADVANCED 1770 DFS**

3 versions ADM/C(11) - ADB(12) ADE (13) £30.00 ex VAT £34.50 inc VAT<br>ACP have totally re-written the Acom 1770 DFS, enhancing existing features &<br>adding new ones. The result is a very fast and powerful disc filing system w ability to operate in double density occupying both sides of a disc (640K). Automatic file relocation, improved file handling, 62 file catalogue and Sways RAM can be used<br>as a fast RAM DISC. (16K EPROM + comprehensive manual)

### **PRES - ADVANCED FILE MANAGER**

The ultimate 'front-end' for ADFS and DFS includes:

- infinitely expandable Copy - extremely comprehensive file Menu Delete - deletes any number of files Rename - rename multiple files using wild-

![](_page_32_Figure_26.jpeg)

Screen picture shows AFM in Copy mode on Master Turbo

AFM follows the PRES 'Master Plan' of upwards compatibility - it runs on Electron, BBC B, B+, B+128, Master 128 and Compact, with Second/Coprocessors and Acorn-compatibile versions of DFS & ADFS. £25 ex VAT £28.75 inc VAT

#### **AFM has four distinct modes:**

MENU - allows browsing through the files and directories on a disc. Files are started from a menu of up to 7 options chosen for a selected ROM. Loaders are provided for Basic, The Basic Editor, View, ViewSheet, ViewStore, ViewSpell, Edit, Wordwise (+) and InterWord. This list can be expanded infinitely using an Acorn-approved OSWORD call... full details and example in the manual.

DELETE - allows files to be marked and then deleted with one keystroke. RENAME - allows one or more files to be marked and then renamed using a wildcarded name, ie one which varies with each file renamed. Thus you could rename s1, s2 and s3 to be s1 old, s2 old, and s3 old in one operation. . . and that's only the beginning! As well as using the whole of the original name you can also pick out individual characters to form part of the new name.

COPY - the strongest feature of AFM. It is a two stage copy routine. With both source and target directories shown on screen the files to be copied are marked. Once all the files have been marked copying is started and the computer can be left to get on with it!

Large files can be split across several disks, and recombined.

As much as possible of the computer's memory is used for copying files, including unused parts of shadow screen memory, sideways ram banks (inc. AP7), ram cartridges (inc. ABR (32K) and AQR (256K)), tube memory (up to 61K), B+ paged ram (12K) and unused parts of the Slogger Master Ramboard (Electron).

Comprehensive error trapping and recovery is provided, so a copying run will rarely have to be aborted unfinished! And there's much, much more.

#### **DATABASE PUBLICATIONS: Electron software** now available exclusively through PRES on 3.5" disc

£6.95 £6.95  $...E6.95$  $1...$ £7.95  $2.57.95$ 

![](_page_32_Picture_285.jpeg)

![](_page_32_Picture_286.jpeg)

![](_page_33_Picture_0.jpeg)

### **THE ADVANCED PLUS 3** Now you can turn your Electron & +1 into a full disc system – no<br>more waiting for tape loading or bad block/"data?"<br>messages. A.P.3. gives you.<br>1. A fully Acom compatible 1770 interface<br>2. 80 track 3.5" disc drive, as used Go track 3.5 dis<br>
(320k capacity)<br>
Separate PSU<br>
Acorn ADFS<br>
Welcome disc **ANTIONAL SELUIRO CARGA** M  $\overline{\mathbf{3}}$ UNBEATABLE ッ THERE SERVICES<br>
THERE SERVICES<br>
25. Welcome disc<br>
8. Utilities<br>
8. All the advantages of the original Plus 3<br>
PLUS extra ROM socket.<br>
All this without dramatically increasing the required desk space!<br>
Now well into the SEC **ADVANCED PLUS 5**

A unique interface for those wanting the maximum expansion from just<br>one slot in the PLUS 1. AP5 contains:- a User port for connecting<br>peripherals such as a mouse, 1 MHz bus allowing Music 5000(E),<br>prommers and various con upward compatibility.<br>£58.00 Ex VAT; £68.24 Inc VAT

ADVANCED PLUS 1 . . . The plus 1 is the main expansion for the Electron. It provides the Centronics parallel printer, port, joystick interface and 2 cartridge slots into which go ROM cartridges including View, Viewsheet, P

ADVANCED PLUS 6 ... a fully buffered 6 ROM expansion module for<br>the Electron user. AP6 is fitted inside the advanced Plus 1 or a modified<br>accent Plus 1 (when used with the Acorn Plus 3, 5 ROM sockets are<br>available). All so

#### **ADVANCED ROM ADAPTER 2**

ADVANCED ROM ADAPTER 2<br>And Containing a card with special 'zero' profile<br>sockets that allow you to fit compatible 8k or 16k EPROMS/ROMS. The<br>cartridge is fully enclosed providing complete protection for your<br>ROMS. Simple

#### **ADVANCED BATTERY-BACKED RAM**

ADVANCED BATTERY-BACKED RAM<br>A standard Acom approved cartridge but containing 32k  $(2 \times 16k)$  of<br>sideways RAM. The added bonus is the battery-backed feature that<br>holds the RAM contents when the power is switched off! Diff

#### £39.00 excl VAT; £44.85 incl VAT

### **PRES POLICY**

- 1. To provide the best possible service & assistance to users.<br>
2. Supply Acom based or Acom compatible products & to enable upward compatibility wherever possible.
- Provide tested products with special attention to quality of design, components  $3.$
- & production.<br>"Only to cash cheques & credit card receipts when we know we can supply the<br>goods ordered." 4.

#### **DISC INTERFACES** (Plus One required)

AP3 INTERFACE: As supplied with AP3 package. A fully Acom compatible disc interface that will accept any standard 5.25" or 3.5" 80T drive with PSU. It runs Acorn's ADFS (as supplied on Acorn Plus Three, Master 128, Master Compact and now the Archimedes) supplied with A.D.F.S. manual and welcome disc + Utilities and 3 bonus games<br>(please specify 3.5" or 5.25" 80T format). Also provides a spare 16K rom Price £52.00 ex VAT £59.80 inc VAT socket.

AP4 INTERFACE: A fully Acorn compatible disc interface that will accept any standard 5.25" or 3.5" drive with PSU. It runs the 1770 DFS (as fitted in the BBC 'B' and Master) keeps pace at &E00 - has utilities in rom and provides a spare 16K rom socket (DFS manual included. Price £60.83 ex VAT £69.95 inc VAT

AP34 INTERFACE: Get the best of both filing systems. Now available from PRES the ultimate interface. Fitted with both Acorn approved filing systems...Acom's current standard ADFS and Acom 1770 DFS (which can be run at & E00) ADFS and DFS manuals supplied + ADF6 welcome Price £69.55 ex VAT £79.98 inc VAT disc with utilities.

#### **ADVANCED PLUS 2 ROM**

We feel this is one of the best, low cost, additions we have produced<br>for the Electron  $\&$  +1 user, especially for Plus 3, AP3  $\&$  ABR users.<br>Now with this easy to fit upgrade you can add:<br>1. Fix for Tape filing system

- 
- 
- 3.
- 4,
- 
- 
- 5.<br>6.<br>7.
- ė.
- "HOMS to display all HOMS/HOM images present on the<br>system.<br>"INSERT enables or inserts a previously unplugged ROM.<br>"KILL to totally disable the Plus 1.<br>"LOCK to lock a sideways RAM bank in ABR, AQR, AP7.<br>"LROMS t 10
- 11. "LOADRUN loads a ROM image from the current FS into a<br>12. "FORMAT will format an ADFS disc for Plus 3 or AP3.<br>13. "VERIFY reads and tests every sector on an ADFS disc.<br>14. "VFORM formats and verifies an ADFS di system.<br>LOADRUN - loads a ROM image from the current FS into a
- 
- 
- 
- 
- 16. "LIST displays a numbered listing of a text file.<br>17. "TYPE displays a file on screen with no line numbers.<br>18. "DUMP to view a file's contents on screen.
- 
- 
- 19. LANG selects a default language to be booted on<br>
<CTRL-BREAK>
- 

«CTRL-BREAK»<br>
20. "HELP – provides a full "help" list on all the ROM's commands<br>
"STOP PRESS"<br>
21. "AQRPAGE- selects the specified page in any AQR present.<br>
Now there is no need to search for your utilities disc every t

#### **PRES ABR SOFTWARE**

PHES ABR SOFTWARE<br>The new PRES ABR software now available separately containing:<br>SaveROM, LoadROM, Lock, Unlock, Printer Buffer, Zero and Make-<br>SaveROM, LoadROM, Lock, Unlock, Printer Buffer, Zero and Make-<br>ROM a new utili

**ADVANCED PLUS 7**<br>An internal battery-backed RAM upgrade for the Advanced Plus 6. TWO<br>16K pages of Sideways RAM, battery-backed and featuring full write<br>protect facility. Just llike ABR but fitted internally & vacating a c

#### \*\* USER PORT \*\*

A new low cost unit for those who just require a user port interface.<br>Supplied in a standard size, Acom approved cartridge, with the standard connector on top. Inside is a spare ROM socket which can also be configured for

#### DUE TO INCREASED COSTS SOME PRICES WILL ALTER IN THE NEW YEAR - SO ORDER NOW

#### **ADFS VERSION 1.1**

Suitable for existing Plus 3 or A.P.4 users. This new version has the Solitable for existing Plus 3 or A.P.4 users. This new version has the software fixes for Zysyshelp, write protect disable & compaction. Also Winchester Acorns adopted standard filing system supplied on the Plus 3, Master<br>128, Master Compact & now the Archimedes. Supplied on 16k ROM<br>with Welcome disc & utilities. Please state 3.5"/5.25" welcome disk.

£14.95 ex VAT; £17.19 inc VAT (ADFS manual supplied separately)

#### **ADFS EOO**

ADFS EOO For Electron users with either Plus 3 or A.P.4 and 32k of S/W RAM i.e.<br>
ABR. All the benefits of ADFS but without all the loss of RAM! Includes<br>
ABR. All the benefits of ADFS but without all the loss of RAM! Incl

**AP4 MOD** 

This converts an AP3 to an AP34 (ie. DFSEOO) supplied as a two chip set, full documentation and fitting instructions.<br>E21.74 ex VAT. E25.00 Inc. VAT

ADVANCED GAMES COMPENDIUMS - ON DISC<br>With so many of our products providing more 'serious' add-ons for the Elk; we<br>thought it was time to allow easy access to some of the favourite games ON DISCI<br>.... Three volumes of pop

![](_page_34_Picture_145.jpeg)

#### **ONLY** £59.00 £67.85 **DISCS** 5.25" Twin Gift Pack.... E1.49

### VIEW & VIEWSHEET . . . both products as above "special

#### **SPECIAL PACKAGE PRICES**

![](_page_34_Picture_146.jpeg)

#### **ACCESSORIES**

**ELECTRON POWER SWITCH** ELECT HOM POWER SWITCH THE moving the power connector every time<br>when resetting the computer or for those whose jack-plug connector<br>has become unreliable by removing the power at random! This useful<br>ascessory provides a do

**AP3 2nd DRIVE LEAD**<br>Replaces existing drive cable with one containing an extra connector for<br>adding a second drive configured as Drive 1.<br>E5.96 ex VAT; £6.85 inc VAT

#### PLUS 3 2nd DRIVE ADAPTOR

Converts the fitting at the back of the original Acom Plus 3, to take a<br>standard disc drive connector when adding a second drive which has<br>been configured to Drive 1. £6.91 ex VAT; £7.95 Inc VAT

Panasonic KX-P1081 Printer Ribbon<br>£5.50 ex VAT; £6.32 inc VAT

ELECTRON ADVANCED USER GUIDE . . . further reading and infor-

**ADVENTURE GAMES ON DISC**<br>5 adventures available on disc for Electron users. Each game is sold<br>separately on disc: Ultimate Prize, Dreamtime, Pirates Peril, Taroda<br>Scheme and Stranded.

3.25" ADFS £6.95 ex VAT per Disc; £7.99 inc VAT per Disc

#### **PRINTER**

Printer ideal for Electron Plus 1. Panasonic KX-P1081 Graphic Epson Compatible NLQ ready to connect including cable, delivery and VAT

#### £155.65 ex VAT £179.00 inc VAT

**COMING SOON<br>ADVANCED BASIC EDITOR+. ADVANCED BASIC EDITOR+** ... an exciting new product based on<br>Acorn's original Basic Editor. It contains all the original features plus<br>enhancements that make it one of the most powerful basic editors<br>available. Supplied a **ROM socket.** 

1MHz BUS...a new low cost unit for those who just require a 1 MHz Bus<br>interface. Supplied in a standard size, Acorn approved cartridge, with<br>the standard connector on top. Inside is a spare ROM socket for any application.

**MUSIC 5000** 

Turns your Electron into a computerised music production studio in which you can take a piece of music all the way from a sheet score, an idea of<br>your own or one of the supplied examples, through entry, arrangement, replay

Insurance and studies are supplied as a powerful, stereo, digital, eight voice, 16 channel synthesiser with ROM software (containing the AMPLE language), disc<br>software containing the example music files and full documentat

![](_page_34_Picture_147.jpeg)

MAIL ORDER OFFERS **MAIL ORDER OFFERS electron** <u>electron</u>

key

Penup

**Write your own arcade smashes using the** 

# **ARCADE GAME Creator PLAN**

Arcade Game Creator is a suite of programs for the Electron and BBC Micros. Taken from the pages of Electron User, it lets you into the secrets of writing fast-action arcade games, and provides you with a number of utilities to make design and programming easier.

Among the programs are:

- A Mode 5 sprite editor that lets you design your own multi-coloured characters.
- A selection of fast print routines that will move sprites both in front or behind other objects on the screen.
- Map gunerators that will squeeze a Mode 5 screen into 8 bytes!
- Scrolling maps.
- **Score update and printing routines.** ... and much, much more.

To help you make the most of the Arcade Game Creator, you will also get a comprehensive manual based on the original series.

Written in an easy to read style and with many illustrations and screen shots, it contains all the information you need to create and animate sprites, to design backgrounds and to link the two together into a complete arcade game.

If you are an aspiring games **programmer, this is an offer you simply cannot afford to miss!** 

#### **Arcade Game Creator**

**Tape** + **manual ............................. ...................... £9.95** 

### **TO ORDER PLEASE USE THE FORM ON PAGE 45**

HE Electron is extremely reliable when<br>I saving and loading programs to and from floppy disc, which is one of the reasons why many owners upgrade to a disc system. Unfortunately though, the basic Electron is en· tirely dependent upon the more temperamen· tal cassette recorder for its storage medium, and occasionally problems can occur with well wom tapes and recorders.

Errors are rare. but sometimes the cas· sette system can develop a minor fault perhaps the tape heads simply need clean· ing or adjusting - and our program which we spent several hours typing in refuses to load. What can be done?

One precaution we can take is to ensure that the programs we save to tape - and to  $disc$  for that matter  $-$  are stored correctly and can be loaded back. The Electron's \*CAT

#### **Ensure your programs are stored correctly**  with **Julie Boswell**'s **handy verify utility**

prompt. Rewind the tape to the start and press Play. The program saved will be compared byte for byte with the one in memory.

If there are no errors an *OK* message is printed, but if there are problems you get a Corrupted/ message. If this happens re-save the program and verify it again. The utility works just as well with the disc system, and has the advantage of being extremely quick to boot.

An alternative way of implementing the

verify routine is to write it in machine code and store the routine in soma unused part of memory. The assembly language listing is a direct conversion of the Basic program. so it should be relatively easy to follow. **The** rou· tines used are taken directly from Roland Waddilove's discs series which started in the November 1988 issue of Electron User so take a look at this for a further detailed explana· rion.

To use it. first enter and save the assembly listing. Run it to create and automatically save the machine code verify routine with the name MVERIFY. You can now type NEW and enter - or load - any Basic program and after saving it type CALL &900 to check that it has been stored correctly on tape. Disc drive owners can simply enter \*MVERIFY to call up the routine.

# **Saving for certain**

command helps a lot here, as it will read the tape and check that the program saved can be read back without error.

What it doesn't do is to check that the program you have just saved is identical to the one in memory. An error could have occured when saving which corrupted the program as the data was being put on tape. If the Electron can read it back correctly everything will appear to be OK with \*CAT until you come to load it next time, when you'll get a Bad program error message.

Some micros have a built in VERIFY command which checks that the program on tape can be loaded and that it is identical to the one in memory. The Electron hasn't got such a command, but it is quite easy to write one ourselves. The following Basic listing will do the job:

![](_page_36_Picture_13.jpeg)

There are several ways it can be implemented, probably the easiest being as a function key definition. As the program is quite lengthy, all the Basic commands should be abbreviated like:

\*KEY1 \*OPT1,2IMCLS:I.' "Name";n\$:H%=O **P.n\$:l%=PA.:REP.:F%=(?l%=B.#H%):l%=I%** +1:U.F%=0 OR I%=TOP:CLO.#0:IFF%P.'OK' EL.P."Corrupted!"IM

Once you have defined the key, using it is a piece of cake. After saving a Basic program press fl and enter its name at the

10 REM Machine code verify 20 REM By Julie Boswell 30 REM (c) Electron User **40** charpu,,&70 **50** progptr:&72 60 tempy:&74 70 **osbyte=&FFF4** 80 osword=&FFF1 90 osasci=&FFE3 100 osfind=&FFCE 110 osbget=&FFD7 t20 FOR pass=O TO 2 STEP 2 130 **P%=&900** 140 [ OPT pass 150 t61)\•0PTt,2 170 LDA #139 180 LDX #1:LDY #2 190 JSR osbyte **200**  210 \Input filename 220 JSR print 230 EQUS "Name?"+CHR\$0 240 LDA #0 250 LOX #block MOO 256 260 LOY #block DIV 256 270 JSR osword **280**  290 \Open file for input 300 LDA #840 310 LDX #filename MOD 256 320 LOY #filename OIV 256 330 JSR osfind 340TAY \channel number 350 360 \check file 370 LDA #0:STA progptr 380 LOA &t8:STA progptr+t \Get PAGE 390.loop **4111** JSR osbget \Get byte 410 STY tempy:LDY #0 \save Y 420 CMP (progptr), Y 430 BNE different 440 LDY tempy \restore Y **450** CLC 460 LDA progptr 470 ADC #1 480 STA progptr

**490** LDA progptr+l **SOO** ADC IO 510 STA progptr+l 520 CMP & t3:BNE loop 530 LDA progptr 540 CMP &12:BNE loop 550 560 VFile saved OK 570 JSR print **580** EOUS **'Saved** OK':EOUW t3 590 LDA #0:TAY 600 JMP osfind \close file+exit 6t0 620 \File corrupted! 630 .different 640 JSR print 650 EQUS "Corrupted!":EQUW 13 660 LDA #0:TAY 670 JMP osfind \close file+exit **680**  690 .print \in-line string 700 PLA:STA charptr 710 PLA:STA charptr+t 720 LDY #0 730 .loop 740 INC charptr:BNE here 750 INC charptr+I 770 LDA (charptr),Y:BEQ end\_print 780 JSR osasci 790JMP loop 800 .end\_print 810 LOA charptr+l:PHA 820 LDA charptr:PHA 830RTS **940**  850 .block 860 EQUW filename 870 EQUB 11 880 EOUB 33 890 EOUB 126 **900**  910 .filename 920 EQUS \*\*\*\*\*\*\*\*\*\*\*\*\* 930 I 940 NEXT **950 OSCLI'SAVE MVERIFY 900 "+STRS-P%** 

![](_page_37_Picture_0.jpeg)

**Finalist for the Home Software** 

of the Year Award

If you want to start doing more with your micro than just playing games, this package is your ideal introduction to the four most popular applications for professional computers. All the programs have been designed for simplicity, so<br>even a child can use them. Yet they include advanced features not yet available on programs costing many times as much!

#### Contains 32 page booklet giving clear, easy-to-follow instructions on all 4 programs

Word Processor: Ideal for writing letters and reports. There is a constant display of both time and word count, plus a words-per-minute display to encourage the budding typist! A unique feature is the double-size text option in both edit and printer mode -- perfect for young children and people with poor vision.

Database: You use this for storing information, just like an office filing cabinet. Facts you have entered can be quickly retrieved by just keying in a word or part of a word. They can be sorted, replaced, saved for future use or printed out.

Spreadsheet: Enables you to use your micro for home accounts or pocket money records. It creates a display of numbers in rows and columns. Continuous updating is possible, and a changed figure can be instantly reflected throughout the rest of the spreadsheet. Your results can be saved, to be used for future updates, or can be fed into its associated program . .

Graphics: Part of the spreadsheet section, it lets you draw bar charts, pie charts and histograms to give a graphic presentation of your statistics. Helps to give life and colour to the dullest figures!

☆ Word Processor ☆ Spreadsheet ☆ Database ☆ Graphics

UCR

### Now they're all together in ONE simple package

**Four full-scale** an incredible

£5.95 programs for low, low price! cassette

### TO ORDER PLEASE USE THE FORM ON PAGE 45

![](_page_38_Picture_0.jpeg)

OESPlrE having had both my micro and Electron User for quite a while I am only just beginning to use *it* for anything other than playing games. I am presently working my way through the book Getting Started in BBC Basic *by* Mika Bibby.

Although I am aware that I will need either the Pres Advanced Plus One or Slogger's Rombox Plus as the basic add-on for my Electron, I am unsure of which *to* buy. Please could you advise me which is best, and if I could use other Pres products with the Rombox Plus, and vice versa?

Also, please could you tell me which is the best graphics utility available? I am hoping to use this for architectural drawings, and have been looking at Slogger's Picasso. What other equipment will I need, if any? - Ralph Kyte, **Birmingham.** 

**• There's little to choose between the** Slogger Rombox Plus and the Pres AP1, so it's just a matter of personal taste. We prefer the AP1 as it matches the Electron's colour and style.

You should be able to use all Pres and Slogger add-ons with either of these products, but have this confirmed before you buy any add-on, as there have been one or two problems in the past

The AMX Mouse and AP5 from Pres is a superb, though expensive, combination which is ideal for producing high quality graphics. Slogger"s Picasso is **a** slighdy less powerful **package,** but is quite a lot cheaper. Both come with all the necessary hardware and software.

### **Corrupted directions**

MANY thanks for the articles about the use of discs. As I use the Electron for serious purposes I find them very informative. I hope that in futvre articles you will be able to deal with the problem of the ADFS' Broken direc-

tory error message. This is *B* recurring problem which only seems to be resolved by formatting the disc *and starting again. It is also quite easy to*  transfer the complaint *to* the backup before *you k.now that* it *exists, in which case you*  have lost the whole of that directory.

I would think that it should be possible to retrieve the situation with the use of a disc sector editor utility. I am sure the answer lies in track zero sector *two,* but unfortunately. I cannot find my way round the editor suf· ficiently to identify the corrections needed.

It would *be* of considerable help to me, and I am sure many others, if you could spell

# **Starting out seriously**

*out the necessary steps needed to put things*  right. - T.C.A. Long, Leicester.

**• This error means that the currently se**lected directory has somehow become cor· rupted and the ADFS can't read it. It's not possible to sav what the cause of the error is, or how to cure it because it could be due to quite a number of things,

To avoid this error here are a number of basic precautions to be observed:

- **Always** use good quality **discs.**
- Keep them away from magnetic sources..
- Don't switch the micro on or off with a disc in the drive,
- **Don't take a disc out or put one in when** the drive light is on.
- Don't press the Break key when the drive light is on.
- Don't swap discs without entering \*DIS· MOUNT and \*MOUNT.

### **Search for Beach Head**

FOR many years I have been looking for a copy of Beach Head for the Electron bur so far without success. If you could tell me where I can obtain one I would be very grateful. - **Kevin Toogerd. Sheffield.** 

• This was reviewed way back in the De· cember 1985 issue of Electron User and it was marketed by US Gold, so contact them for a copy. It is a great game and we're sur· prised it hasn't yet appeared on a compi· lation.

### **Charting complaints**

I WOULD like to complain about the way that the Gallup computer games chart is pre· sented. The majority of the software in the chart is budget  $- f1$  to  $f3 -$  games which have either already been issued at the full price or are not of very good quality. and are bought only because of their price.

To allow people to see what the most popular quality new games are I would think the best format for this chart would be a Top

10 for the more expensive games, a Top 10 to show the popular cheaper games and a compilations Top 10. This would give a truer picture of the Electron games market. - Andrew Cossar. Houston, Renfrewshire.

• The current chart is an accurate list of the best selling Electron software. If it is dominated by budget tides then that is a true re· flection of what Electron users are buying.

The simple fact is that budget title sales far outrun many full priced games and if we altered the chart it wouldn't be a true repre· sentation of the market.

### **Snapshot taped**

**I BUY Electron User every month and read it** cover to cover. I thought you might be inter· ested in my amendment to the Snapshot utility in the September 1987 issue. To convert it for use on tape and to save a Mode 4 or 5 screen make the following changes:

![](_page_38_Picture_33.jpeg)

Also is it possible to make \*KEY10 commands still work even when Control+Break has baen pressed? Finally do your sprite de· signer and print routines work on the BBC B and Master? - Oliver Restorick, Axminster, Devon.

**•** It is fairly easy to intercept the Control+Break key function, but it must be carried out from machine code. When this combination of keys is pressed the operating system checks for a JMP instruction at &287.

If one is present the OS performs a JSR &287 twice - once with the carry flag clear before the startup messages have been printed, and again with carry set after this has been performed.

The example program listed here does nothing the first time it **is called,** but on **the**  second occasion it programs the Break key - \*KEY10 - with OLD and RUN using an oscli command.

The first \*FX at the end of the listing in· serts a JMP instruction at &287. end the fol-

Turn to Page 40 **▶** 

#### 4 From Page 39

lowing two \*FXs store the location of the start of me machine code - **&900** - in the two following memory locations low byte first, followed by the high byte.

![](_page_39_Picture_834.jpeg)

Once this program is run, whenever Break or Control+Break is pressed OLD and RUN is automatically executed, so it will be impos· sible to break out of any Basic program that is loaded and run.

You could program the Break key to per• form other actions if you wished. Simply enter the function key definition in line 150.

### **Driven round the bend**

IN reply to the letter from S. Stevenson in October 1988's Micro Messages saying that he cannot run Driver II from the August 1987 *issue,* I *am not at all surprised, as I spent*  hours, days even, rechecking my listing, all *to no avail. It was not until I had a look at the previous* 

printer driver that I realised what the error was. You stated that the program should be run by entering View and typing LOAD DRIVER. The correct method is simply **PRINTER DRIVER.** 

Since buying a printer I have been going through my back issues of the magazine and have typed in and run View Spell Check from the May 1987 issue. This works very well, but if you enter utilities this ends up as utilitie with your program. Similarly has will be entered as ha. Mr Ecott is quite right with his amendments in the June 1987 Micro Messages.

I have also entered Dictionary Uster from *W.* Buttigieg in the July 1987 Micro Messages. This works very well. but how do you delete *any incorrect entries you may have made?* 

He also included a change disc routine, but this does not work. it appears due to the inclusion of the instruction \*MOUNT. I came across this before in a listing in The Micro User. Is there any equivalent on the Electron? - R. Waite, Bristol.

• Sorry about the wrong instruction to in· stall the driver, it should be PRINTER and not LOAD. We made the amendment soon after in Micro Messages.

The S is chopped off words in order to save space, otherwise plurals like number and numbers would be stored twice, when in fact. they are the same word. Also common endings like ing are chopped off.

It does mean that words like has are stored as ha. This doesn't affect the spelling checker most of the time as it takes all this into account. However, it isn't infallible, as it will assume that ha, has and haing are correct words.

It is possible to improve the program's intelligence regarding this, but it would have made it considerably longer, and it was felt that this wasn't too essential.

You can correct any wrong dictionary en· tries by loading it into View and editing it as a normal View fife. Save it *to* disc as usual when you've finished.

It sounds like you have a OFS rather than an AOFS if you are experiencing problems with \*MOUNT. You should ignore this command as you don't need it. ADFS owners do.

### **Breaking into a game**

I AM probably writing on behalf of all Elite players. A couple of minutes before writing this letter I was playing my best game of Elite to date. I had progressed from the rating of Harmless to Average, keeping my legal status as Clean.

I had bought everything from an extra missile to a Galactic Hyperspace, but while I was deciding which planet to go to I caught the Break key  $-$  it is situated next to the right  $c$ ursor key - wiping the game from memory before I could save it to tape. Is it possible to deactivate the Break key while playing Elite? - Christopher Watson, Wigan, Lancashira.

**• It may have been possible for the program**mers when writing the game to prevent Break from wiping the memory, but it isn't possible to add this feature now. To prevent this hap· pening again save your position every time you dock at a space station.

### **Doubling up chips**

rader of your magazine for a year or so, and wish to congratu· late you on its new face-lift

In response to John Bloxham's question in the December 1988 issue of Electron User about transferring the View and Viewsheet ram chips into a dual cartridge, *it* just isn't possible. By a strange coincidence, I had the very same idea myself only last week.

To my horror, after I had virtually destroyed

the Viewsheet cartridge case in order to get at the PCB I discovered that the makers had encapsulated the chip - which, incidently, is not actually soldered or connected via a OIL socket - in black plastic potting compound. This is presumably to protect it from either static or people trying to remove it.

Even if you did manage to separate the chip from the PCB, it is so small  $-$  less the 1cm square - that it would be physically impossible to use a soldering iron with the required accuracy. - John Moye, Colchester, **Essex.** 

 $\bullet$  It appears that there is more than one version of the View cartridge, as ours has the roms soldered to the PCB. They could quite easily be removed. given the proper tools, and soldered into a single cartridge.

#### **Instant connection**

**BARRY** Wood's Phone Call Calculator pro· gram in the December 1988 issue of Electron User is useful, but it lacks the facility to start the calculation at the exact instant of con· nection.

If you add the following lines then press· ing any key will start the calculation at the appropriats moment:

382 PRINT TAB(0,12) Press any key to start" 384 key=GET

To stop the calculation using the S key *it*  should test for lower case S too, and it is also useful to display the total cost at the end:

> 525 IF INKEY\$0='s' end=TRUE 542 MODE 6 **544** PRINT End of colr 546 PRINT<sup>T</sup>otal cost=";INT(cost);"p"

 $-$  David Fidler, Hilmarton, Calne, Wiltshire.

### **Small feeds are best**

IN response to several letters concerning the Brother HR-5 printer and the problem with the line feed when producing screen dumps, here is the solution: The difficulty is that the HR-5 was produced in two versions, one with the line feed set at 1/36th of an inch, and the other set at 1/72nd of an inch - which is used by most dumps included in commercial software.

My own HR-5 came with the 1/36th feed, so I wrote to Brother who replaced the eprom chip free of charge. I only paid the postage to return the printer to them. I hope that other readers with the same problem will benefit from this knowledge.

I'll take this opportunity to thank you for a wonderful magazine. I have them all from week one - which I guard very jealously. However, I do have one suggestion. How about a swap comer or small ads section? I am sure, that like myself, many users have surplus add-ons and so on knocking around. **- Peter Naylor, Leeds, West Yorkshire.** 

**• Thanks for pointing out the different HR-5** line feeds, we hadn't heard of this until now. As for the small ads section. we'll bear it in mind. How do other readers feel'?

### **More on the menu**

AFTER receiving an AP3 disc interface from Pres I typed in the disc menu program from the May 1987 issue of Electron User. I found it to be excellent and I have now included it in a !Boot file for all my discs. However, I find that the program will only display a maximum of 31 files.

Is there anyway for the program to check if the file to be loaded is a ram image and hence load it into sideways ram using ACP's RLOAO command?

Finally, was there an error in the Boot Rom program accompanying the ABR review in the June 1987 issue, as I cannot get it to work? I want my Electron to automatically load the /Boot file containing the disc menu whenever I turn the computer on, but when I load the image created by Boor Rom into ABR and switch off and on again nothing happens.

Thanks to all at Electron User for an excel· lent well balanced and informative magazine. - Dave Browne, Leeds, West Yorkshire.

**• The disc menu program was written on a** OFS system and the maximum number of files that the directory can hold is limited to 31.

However, the menu also works with the AOFS but will still only read 31 files. To in· crease this to the maximum of 47 that the AOFS allows change the variable maxfiles to 47 in line **570.** 

You can't tell the difference between a machine code fife and a rom image, so it's not possible to load it automatically into side· ways ram from the disc menu.

There was an error in the function key definitions in line SO of the !Boot Rom pro· gram - the bar character is missing. Here is the correct line:

50 IF (GET OR 32)=ASC'a" bootS='NEY0\*MOUNTIM "EXEC IBootIM" ELSE boot\$="KEY0 "EXEC !BootlM"

### **Hardcopy results**

I HAVE found your Pools Predictor in **the**  December 1988 issue of Electron User very useful, but there isn't a facility to print out the results on the printer. I have made a few adjustments to the program so that it will do this. Insert a line 991 and make it:

![](_page_40_Picture_14.jpeg)

### **Kicked into touch**

I HAVE typed in the Pools Predictor listing from the December 1988 issue of Electron User. It runs all right until I complete the away teams' results, and then reports Syntax error at 450. *I have checked and rechecked my* typing line by line but cannot trace an error.

The only thing I can see in the listing is in line *480* which reads:

![](_page_40_Picture_669.jpeg)

As you can see, there is no bracket after (HP-AP - this is followed by a blank line. I added a closing bracket to the line but it makes no difference.

I wonder if there is anything else missing

This will give a one line space between match draw and results. Change line 1050 to:

1050 PRINT "Do you want this information printed out?":a\$=GET\$:IF a\$="Y" OR a\$="y" THEN VDU2:GOTO 990:ELSE ENOPROC

Insert a line 1031:

![](_page_40_Picture_24.jpeg)

to switch printer off. Change line 1041 to:

1041 PROCWINDOW(6,26,25,3)

This should then print all the information table out as neat as it is on the screen.

I like the new look of Electron User it's better than it was, more modern. I like the software reviews especially. - A.R. Coop, **Blackpool.** 

### **Long distance problems**

I FOUND the phone call calculator a very useful program. It is jusr what I have been waiting for. Unfortunately, I think there may be an error in the way it selects the time

All programs printed in this issue are exact reproductions of listings taken from running programs which have been thoroughly tested.

However on the very rare occasions that mistakes may occur corrections will be published as a matter of urgency. Should you encounter error messages when you type in a program they will

from the printing of line *480?* 

I would appreciate an answer - as you can imagine I would like to *try* the pools pre· dictor. - **Mrs M. Blakewey. Highbridgo,** *Som·*  **arsot.** 

• The printing on some copies of the **maga·**  zine isn't too good and the final bracket can't be seen on line 480. You are correct in tag· ging one on to the end of the line.

The rest of the listing is correct. so please check it thoroughly for typing errors. All the variables are printed in lower case, but the line you list uses capitals all through. Have you mixed the case of some variables? This will certainly confuse the Electron and lead to an error report.

from the data statements. I have modified it as follows:

![](_page_40_Picture_670.jpeg)

Also if you check the BT charges book, long distance calls are in fact what you have put in the menu as Channel Islands and Isle of Man, and what you call long distance really applies to short distance trunk calls. You need to look at the preliminary pages of the phone book as well to see this.

Apologies if I am wrong/ I have found the program.very handy for foreign calls, and until now had no idea what phone calls actually cost. - Ian Proctor, St. Austell, Cornwall.

**•** You are right, there is an error in the way in which the program reads the data. Barry Wood has had his knuckles severely rapped. Your modification will correct his mistake quite nicely. Thanks for pointing this out.

There ara different types of long distance call as there are special low cost routes ba· tween major towns like Manchester and London. However, although the distance may be shorter, another call may cost more be· cause of the locations.

The five categories of call in the program should cater for most cases, but you can easily change them to cope with other specific ones, like your foreign calls.

almost certainly be the result of your own typing mistakes.

Unfortunately we can no longer an• swer personal programming queries concerning these mistakes. Of course letters about suggested errors will be investigated without delay, but any replies found necessary will only appear in the mail pages.

### **IMPACT SOFTWARE........SUPERFAST SERVICE...**

### **ARCHIMEDES GAMES**

![](_page_41_Picture_54.jpeg)

![](_page_41_Picture_55.jpeg)

### **SUPERFAST SERVICE**

#### **Buy with confidence:**

- 
- 
- 1. Over 300 titles always in stock.<br>
2. Over 98% of orders despatched the day<br>
they are received by 1st class post.<br>
3. We immedietely replace any faulty<br>
games purchased from us.<br>
4. Prices are fully inclusive nothing
- 
- 5. Plus we'll send you a free copy of our club<br>magazine with lots more games, game reviews and bargains galore.

#### Over 10,000 Regular Satisfied **Customers Can't Be Wrong!!!**

![](_page_41_Picture_56.jpeg)

**IMPACT SOFTWARE.......SUPERFAST SERVICE....** 

### **IMPACT SOFTWARE........SUPERFAST SERVICE.**

![](_page_42_Picture_1.jpeg)

Please send me FREE helpsheets/solutions/maps

(Orders over £4)

(Orders over £10)

for the following games (from those above)

Cost of helpsheets.......................

TOTAL COST.......

If you are ordering with Access write your number below :

£

For the very latest

ames news nn<br>0898 654334

Peak Rate: 35p per minute (if you are using your parents phone

ase ask for their permission first

k Rate: 25p per minute

 $\alpha$ 

Off Pe

ring:

**MAIL ORDER OFFERS** electron MAN ORDER OFFERS

---- ~ - . -- --

# **How's this for an incredible deal?**  electron OCTOBER 1988

electron

**PLAY**<br>BOTH

NOVEMBER 1988

SEPTEMBER 19

Europa House, Adington Park, Adington Macclesfield SK10 4NP

electron

### Magazine + monthly tape

![](_page_43_Picture_3.jpeg)

electron

![](_page_43_Picture_4.jpeg)

![](_page_43_Picture_5.jpeg)

For details of the Cheat it Again compilations, please turn to Page 32

**Subscribe to** *Electron User* **for a year and we 'll send you the monthly tape absolutely FREE! Plus you can** buy any of the Cheat it Again Joe tapes for only **99p!** 

That's right, our tapes have proved so popular we've decided to make them available to EVERYONE who subscribes - totally free. And that adds up to massive saving of £31!

Just think, not only will you get your favourite magazine delivered to your door before it's on sale in the newsagents, you'll also get a free tape each month containing all the listings from that issue  $$ plus the occasional extra.

And when you subscribe, you can buy any one of the three Cheat it Again, Joe compilations shown on Page 32 for just 99p.

So, subscribe today for only £19, and as well as ensuring you get Electron User each month, with the free tape you 'll save the wear and tear on your fingers, and get programs that work correctly - the first time!

### **Subscribe today, using the form opposite**

![](_page_44_Picture_3.jpeg)

![](_page_45_Picture_0.jpeg)

Send 28p stamp for comprehensive catalogue of full product range

### **PEGASUS 400**

Highest quality complete disk drive system for the Electron. The PEGASUS system comprises of:

80 track double sided 5.25 inch drive capable of 3msec step rate, switchable to 40 track by software. . . no more clumsy switch! This unit has built in PSU with standard cable which may connect to BBC if required. The 5.25 inch drives are the standard used by BBC computer systems in schools etc.

Disk interface designed using CAD to use the WD1770 floppy disk controller (Acorn approved), the Filing System is Acorn DFS compatible but has a number of other more advanced commands which puts it ahead of any other system (even BBC owners?). Should you wish to use ADFS then inserting the Acorn Electron ADFS will give you a total of 640K but this does necessitate the use of a utilities disk for formatting and backup etc whereas these utilities are actually programmed into the PEGASUS Filing System ROM supplied as standard.

THE INTERFACE FITS INTO ANY CARTRIDGE SLOT OF THE PLUS1, PLUS2 or ROMBOX PLUS and so does require one of these units.

The manual is 90 pages of what we consider to be constructive and well thought out information, being essential to raw beginners yet still contains all the relevant information for advanced users.

See Electron User JAN 1989 for review of PEGASUS

PEGAUS 400 complete ........... £149.50 for limited period PEGASUS INTERFACE only ..... £74.95

### **MASTER RAM BOARD**

#### Upgrade your Electron to a 64K Machine

- Fits inside the Acorn Electron, uses no cartridge ports.
- 
- Compatible with ALL reliable Electron hardware (except<br>TURBO DRIVER).<br>Compatible with ALL Electron software, switching between<br>64K mode, TURBO mode (yes... the TURBO DRIVER<br>IS BUILT IN), and normal mode.
- For correctly written software, HIMEM is ALWAYS AT 8000 in 64K mode so leaving 28000 bytes for BASIC or WORD<br>PROCESSING in ALL screen modes.
- Doubles the speed of Word Processing.
- Upto 300% speed increase for games.
- Additional 12K for use as Printer Buffer with Expansion **ROM 2.0.**
- Installation Service (See Details below) for those not confident<br>of desoldering the 6502 Microprocessor

#### **NEW FEATURES**

- 64K Mode fully compatible with 98% of Level 9 BBC Adventure games.<br>NEW OS 2.1 – PLAY ACORNSOFT'S ELITE WITH SLOGGERS
- **JOYSTICK INTERFACE** 
	- Master RAM Board Kit code MR2 Now Only £49.95

#### **INSTALLATION SERVICE**

Send your computer to us and we will upgrade and return your computer within 48 hours. (Also send your Plus 1)

#### **Order MR1 £59.95**

### $\star$  ELECTRON RX  $\star$

Sloggers latest product - the Remote eXpansion is a totally new concept in add-ons, taking the Electron expansion to its logical conclusion. Now, rather than stacking more units on the top or near to the Electron, the whole assembly - Electron, Plus1, disc system, etc is fully enclosed in a custom built "PC" style steel case attractively finished. It facilitates ease of use and is a good looking, compact unit which can easily hold the weight of a monitor or TV. The keyboard remains in the original case and is linked to the computer through a long flexible cable.

- All add-ons internal. . . safer for children to use  $\star$
- $\star$ Built in mains on/off switch (PSU. . . ask for details)
- $\star$ Metal case reduces electrical interference
- $\star$ Frees keyboard for convenience
- $\star$ Expansion slot at rear

ONLY £49.95 (Carriage £5.00)

Ask for details of accessories

### **SLOGGER PLUS 2 I/F**

To complement the REMOTE EXPANSION there's the long awaited PLUS2 INTERFACE which by popular demand offers the following:

- 2 cartridge slots  $\star$
- 3 ROM sockets (can take 8K and 32K RAMs. . . see below)  $\star$
- RS423 upgrade (approx £20.00)  $\star$
- $\star$ User Port (approx £10.00)
- \* Battery backed SWR (approx £5.00 for the battery) (approx £20.00 for 32K RAM chip)

(Please note that although this unit is aimed at "RX" owners, it may be used without the RX even though there is no case.)

This product should be in stock by the time this advert appears in the Electron User.

Priced at £34.95, this must be one of the most attractive add-ons available to the Electron owner.

![](_page_45_Picture_46.jpeg)

With the power of the illustrator software you can now use your Electron to create drawings & graphic pictures controlled by the famous Digimouse.

The mouse is connected to your computer through the user port which requires one slot of the Rom Box Plus or Plus One.

The illustrator software is loaded from disc and contains all the programs and examples of what can be done with this package. The software is also programmed to print your creativity onto a printer.

#### The Picasso packages are:-

![](_page_45_Picture_325.jpeg)

### **ROMBOX PLUS**

#### SLOGGER's answer to the PLUS 1

Q.Why not buy the Acom Plus 1?

A. Because "Excellent though the Plus 1 is, I think there is still room for improvement " said the Electron User Magazine.

#### The ROMBOX PLUS has this improved specification:

- 1. Four ROM/RAM sockets to free the cartridge slots for more important add-ons. Each socket can take the usual 8K/16K ROMs but can also take 16K RAMS offering a staggering 64K<br>SIDEWAYS RAM 2. The PLUS1 Cartridge slots.
- 3. The PLUS1 centronics printer
- port. 4. The Expansion ROM 2.0
- 5. Switched Joystick interface
- available. 6. Analogue Joystick interface
- under development.

#### Still Only £54.95

#### **EXPANSION ROM 2.0**

#### for ROMBOX PLUS or PLUS 1

- Supports Printer Buffer with 8K/16K sideways<br>RAM or 12K with MASTER RAM BOARD.
- RSAVE command to save ROM images to tape or disc
- RLOAD command to load Sideways RAM with a
- ROM image.<br>ROMS command to display ROM/RAM in system. JOYSTICK command for the SLOGGER Joystick Interface
- interiace<br>Allows cassette loading in high resolution.<br>Supports all standard functions<br>(Printer, ADC, RS423)
- 

Simply fits into internal ROM socket. There is room for improvement in the operating system. No doubt this was the idea behind<br>Expansion 2" Electron Use Electron User, July 87

**Only £11.95** (£7.95 if purchased with 32K SIDEWAYS RAM or<br>JOYSTICK INTERFACE)

#### **32K SIDEWAYS RAM CARTRIDGE**

#### for ROMBOX PLUS or PLUS 1

#### Ever popular on the BBC

Best used with EXP ROM 2.0

(1) Save ROM backups for loading into Sideways Ram.

(2) Set up a 16k Print Buffer Splits as 2x16k pages

- VIEW and VIEWSHEET in one slot !!! Write protect option . . . prevents corruption of
- software. \* A very powerful piece of hardware\*

Electron User July 87 **ONLY £24.95** (£32.95 with EXP ROM 2.0)

#### **SLOGGER EPROM CARTRIDGE**

Carries TWO 8K/16K ROM/EPROM software Compatible with PLUS 1, ROMBOX PLUS and **BBC Master.** 

Simply plugs into cartridge slot

£12.00

#### **ELKMAN (8K ROM)**

An Electron system manager providing the ability to save and then load ROM images for use in sideways RAM. Gives complete control of all ROMs and interface units present on the system.

**Only £11.95** 

#### PRINTER ROM (8K) (BBC/ELECTRON)

Allows use of sideways RAM as an 8K or 16K print buffer and offers a host of useful utilities for any printer, such as italics, fonts and underlining

**Only £19.95** 

#### \*TREK (16K ROM)

A ROM disassembler with a difference, Ideal for beginners not only to Machine Code but to the Electron itself as this ROM Utility actually COMMENTS as it disassembles, a feature found in no other package. **Price £11.95** 

**DEALERS** Oldham, Home and Business 061-626 3841 Chesham, Reeds Photo and Computing 0494 783373 Broxbourne, Bradstreet Computers 0992 464248 Netherlands, Velobyte Computers, Rotterdam 010 413 8197 Bristol, A.C.E. 0272 637981

#### STARWORD (16K ROM) (BBC/ELECTRON)

\*Does everything VIEW does plus MUCH **MORE!** 

Designed for the home user, education or small business needs, STARWORD enables even those with limited typing skills to produce and print letters, manuals, reports or any large document.

\*Very extensive printer control facilities<br>including BOLD, UNDERLINE, and WIDE immediately available.

\*Proper mailmerge with STARSTORE and STARSTORE II for producing standard letters

\*Internal printer driver for Epson compatible printers.

Printer Driver Generator ROM available to permit use of most non-Epson compatible printers.<br>Order P.D.G. at £9.95

\*Enhanced version using the clock feature within the CUMANA DISK INTERFACE for day, date and time stamping. "It is certainly the most powerful currently available for the Electron.

Electron User, April 1986 STILL ONLY £19.95

#### **STARSTORE & STARSTORE II** (BBC & ELECTRON)

THE SLOGGER DATABASES Store and retrieve your names and addresses or any other information with either STARSTORE database ROM. For cassette users, STARSTORE offers \*255 records with 30 fields per record \*All standard database functions such as searching, sorting and printing of files. STARSTORE: Only £11.95

Fore disk users, the more powerful **STARSTORE II provides** \* 9999 records with 90 fields per record. \*Advanced database functions such as formatted printing to print fields in any position whilst retaining a simple to use menu-driven database.

**STARSTORE II: Only £19.95** 

#### **STARGRAPH (8K ROM)**

Graphics Rom giving screen dump to EPSON printer, printing of text at any angle or any size, circle, ellipse polygons, arc, dotted lines, colour filling plus more.

**Only £11.95** 

![](_page_46_Picture_418.jpeg)

**A.M.S. STOP PRESS** 

#### **TAPE TO DISK ROMS VERSION 2**

- Transfer the majority of Tape programs to disk
- Well over 90% success rate
- Compatible with programs copied using Version 1
- More successful than ever before T2P3 for the Acorn Plus 3 T2CU for the Cumana DFS T2P4 for AP4 and EOO DFS T2SD for the Solidisk DFS T2SEDFS for the SEDFS T2PEG400 for Pegasus 400

#### **ONLY £24.95**

Upgrade 1-2 only £5 with original ROM

#### **STARMON (8K ROM) MACHINE CODE MONITOR**

- Display of memory in: ASCII and binary,
- decimal, octal or hexadecimal.
	- Full support of sideways ROMs
	- Comprehensive debugging facilities,
	- including breakpoints, traces and events.<br>"a very professional piece of firmware"... Acorn User.

**Only £11.95** 

#### **JOYSTICK INTERFACE** for ROMBOX PLUS or ACORN PLUS 1

- Uses inexpensive ATARI-type joysticks
- Compatible with ALL Tape and Disk systems.
- Emulation of keys by Expansion ROM 2.0
	- Can be used with well written games either WITH OR WITHOUT A JOYSTICK OPTION "The ultimate Joystick Interface"

A&B July 87 "Well worth saving up for, I can recommend it to all Arcade Addicts"

Electron User May 87

**Only £14.95** 

Requires Electron Expansion 2.0 Only £5 with this unit

**JOYSTICKS** 

Switched Joysticks for the Slogger Joystick Interface Quickshot I £5.00

O matter how fast our micro is - and the Electron is no slouch - it never seems quite speedy enough when we write arcade games and graphic demonstrations. The hardware solution is to upgrade with a Slogger Turbo or Master Ram Board, and the software answer is to write in pure machine code instead of Basic.

The former is quite expensive, costing as much as the micro itself, while the latter requires an extensive knowledge of both 6502 assembly language and the Electron's inner workings.

So is there an easier way round the problem? The answer is to take a close look at our Basic listings and to try to make them run as fast as possible. This can be achieved by shortening variable names, removing all unnecessary spaces, REMs and so on.

It is surprising what a big difference this makes to program execution times. For instance, enter and run Program I:

![](_page_47_Picture_184.jpeg)

This listing is 192 bytes long and takes 34.07 seconds to run. As you can see, long meaningful variable names have been used to aid program readability, and all the commands have been spaced out to make them easy to pick out at a glance. However, it takes Basic quite some time to scan the lengthy variable names and to skip all those spaces.

Program II is identical to Program I, except that all the variable names have been shortened to one letter and all the redundant spaces have been removed:

![](_page_47_Picture_185.jpeg)

This program is only 88 bytes long and takes just 26.92 seconds to run. So it is less than half the length and is  $1.3$  times faster - a significant and worthwhile improvement.

You could write all your programs this way, but, for all but the very briefest listings you would find them quite difficult to follow, understand and debug due to the meaningless single letter variable names used and the squashed commands.

To get round this we can write the program in the first form and use a conversion program to change it automatically into the second, faster version. Supercharger, the utility presented here, is a powerful compaction program which does the trick.

It takes any Basic program, and strips out all the spaces and rems, and shortens all the variable names. It was used to create Program II - the compact version of Program I. In fact if you type in Program II you'll find that it won't work, only Supercharger can create it correctly.

To use Supercharger first enter and save it. Run it and you'll be prompted for the name of a file to compact. Type in the filename and it will be loaded from tape or disc. As it replaces the long variable names with shorter ones it prints them out on screen. You can send them to the printer if you want a permanent record of the changes by pressing Control+B when prompted for the filename.

When Supercharger has finished the conversion the new compact program can be listed by typing LIST and saved with the standard SAVE command. Before running the new program or Supercharger again press Break to reset the micro, as PAGE is raised to the start of the new program.

The Supercharger process is quite complex.

![](_page_47_Picture_16.jpeg)

<sup>48</sup> ELECTRON USER February 1989

though at first sight it may seem quite a simple business to remove spaces and shorten variable names. The first problem lies with strings, for they must be copied character for character, and you can't take any spaces out either. Also in certain cases of IF ... THEN statements without the optional THEN you do need a space. All others can be safely removed.

The old variable names are stored in an array and new ones are allocated starting with a. Initially, different single lower case letters are substituted, and if there are more than 26 variables two letters are used.

The reason for using different single letter variable names is that Basic can find them in memory more quickly than ones that all start with the same letter. Single upper case letter variable names are unaltered as A% to Z% have special significance to the operating system.

The variable following NEXT - if present is also deleted as it isn't necessary. All REMs are taken out as Basic skips these anyway, and although they aid program readability they waste processor time. Blank lines are deleted for the same reason.

All operating system star commands are copied character for character. So too, are data statements so you can't shorten these.

#### **Spaces waste time**

You might think that taking out all the spaces from a Basic program would cause countless syntax errors, but you'd be wrong. They are a waste of time and consume valuable memory.

BBC Basic has two modes of operation. In direct mode it responds immediately to keyboard commands; this is the mode entered when you switch on your Electron. It will take any program lines entered and convert them into a special tokenised form before storing them in order in memory.

In direct mode Basic can become confused if spaces are left out between commands and variables, and any lines entered at the keyboard will not be correctly tokenised and stored in memory, leading to error messages when it is later run.

When you type RUN Basic enters its runtime mode in which it executes the commands stored in memory. In this mode no spaces between commands are needed (except in one particular IF ... THEN case) and the program will quite happily run without them.

What Supercharger does is to take the original memory-wasting program and re-

420 IF ?from=ASC'[' PROCassembler:EN

**DPROC** 

move all the spaces from each line after they have been tokenised and stored correctly by Basic's direct mode. Execution time will be reduced and useful space will be gained.

You can even use Supercharger on itself to create a souped-up version. As it stands, the listing is around 2k long, but you can compact it to just under 1.5k by first saving it then entering its name at the filename prompt when it is run. Save the compacted version and use this instead of the original.

#### **Assembly language**

Unfortunately, assembly language sections can cause severe problems to Supercharger, so they must be avoided. The problem lies in the fact that these sections are not stored in the normal Basic manner, so the compaction algorithm won't work.

When Supercharger comes across any assembly language sections compaction is temporarily suspended. It resumes with the next chunk of Basic. Any Basic variables referred to in the assembly language section will not be changed automatically. However, armed with a printout of the variable list, you could change them manually.

810 UNTIL var\$=variable\$(i) OR varia

10 REM Supercharger 20 REM By R.A.Waddilove 30 REM (c) Electron User **40 MODE6** 50 HIMEM=(TOP+1100)AND &FF00 60 max=75:H%=HIMEM 70 DIM variable\$(max) 80 INPUT ' "File to load:";f\$ 90 OSCLI'LOAD "+f\$+" "+STR\$~HIMEM 100 from=HIMEM:to=from 110 REPEAT 120 T%=to 130 PROCline 140 IF to-T%>4 T%?3=to-T%:T%=to ELSE  $to = T%$ 150 UNTIL from?1=&FF 160 Ito=&FF0D 170 \*KEY0 H.= & 6000 IMPA.= H% IMOLD IM 180 \*FX138,0,128 **190 END** 200 210 DEF PROCline 220 Ito=Ifrom 230 from=from+4 240 PROCspaces 250 IF ?from=13 ENDPROC  $260$  to=to+4 270 IF ?from=ASC\*\*\* OR ?from=&DC PRO Ccopyto(13):ENDPROC 280 REPEAT 290 PROCcode 300 UNTIL ?from=13 310 ENDPROC 320 330 DEF PROCcode 340 PROCspaces:IF ?from=13 ENDPROC<br>350 IF ?from=ASC"\*" AND ?(to-1)=ASC" :" PROCcopyto(13):ENDPROC 360 IF ?from=&F4 PROCrem:ENDPROC 370 IF ?from=&ED PROCnext:ENDPROC 380 IF ?from=&8D !to=!from:from=from +4:to=to+4:ENDPROC 390 IF ?from=34 PROCquote:ENDPROC 400 IF ?from=ASC'&" PROChex:ENDPROC 410 IF FNchar(?from) PROCvariable:EN **DPROC** 

430 PROCcopychar 440 ENDPROC 450 460 DEF PROCnext 470 ?to=?from:to=to+1 480 REPEAT 490 IF ?from=ASC"," ?to=?from:to=to+ 500 from=from+1 510 UNTIL ?from=ASC":" OR ?from=13 O R ?from>127 520 ENDPROC 530 540 DEF PROCrem 550 REPEAT 560 from=from+1 570 UNTIL ?from=13 580 IF ?(to-1)=ASC":" to=to-1 590 ENDPROC 600 610 DEF PROChex 620 REPEAT 630 PROCcopychar 640 UNTIL INSTR('0123456789ABCDEF',C HR\$(?from))=0 650 ENDPROC 660 **670 DEF PROCspaces** 680 IF ?from=32 from=from+1:GOTO 680 690 ENDPROC 700 710 DEF PROCvariable 720 IF FNchar(?(to-1)) ?to=32:to=to+ 730 var\$=" 740 REPEAT 750 var\$=var\$+CHR\$(?from) 760 from=from+1 770 UNTIL NOT FNchar(?from) AND (?fr om<ASC'0" OR ?from>ASC'9") 780 IF LEN(var\$)=1 AND var\$<="Z" ?to =ASC(var\$):to=to+1:ENDPROC  $790 i = -1$ 800 REPEAT i=i+1

ble\$(i)=" OR i=max 820 IF i=max AND var\$<>variable\$(i) PRINT Too many variables!": STOP 830 IF i<26 ?to=97+i MOD26.to=to+1 E LSE ?to=97+i MOD26:to?1=96+i DIV26:to=  $to+2$ 840 IF variable\$(i)>" ENDPROC 850 variable\$(i)=var\$ 860 PRINT var\$:STRING\$(20-LEN(var\$), <u>''k</u> 870 IF i<26 PRINTCHR\$(?(to-1)) ELSE PRINTCHRS(?(to-2))CHRS(?(to-1)) 880 ENDPROC 890 900 DEF FNchar(T%) 910 =(T%>64 AND T%<91) OR (T%>94 AND  $T\% < 123$ 920 930 DEF PROCquote 940 PROCcopychar 950 REPEAT 960 PROCcopychar 970 UNTIL ?(from-1)=34 980 ENDPROC 990 1000 DEF PROCcopyto(C%) 1010 REPEAT 1020 PROCcopychar 1030 UNTIL ?from=C% 1040 ENDPROC 1050 1060 DEF PROCassembler 1070 REPEAT 1080 PROCcopychar 1090 UNTIL ?from=13 OR ?from=ASC'l' 1100 IF ?from=13 T%?3=to-T%:T%=to:Ito =!from:to=to+4:from=from+4:PROCspaces 1110 IF ?from<br />
ASC']" GOTO 1070 1120 ENDPROC 1130 1140 DEF PROCcopychar 1150 ?to=?from:from=from+1:to=to+1 1160 ENDPROC

electron MAIL ORDER OFFERS electron MAIL ORDER OFFERS

Mark Holmes & Adrian Dicken

**EXTERNATION** 

<sup>h</sup>uce Smin

**MARASE PUBLICAT** 

SHIVA's

# *Here's how you can get the* very best out of your Electron

Within the pages of these three books you'll find ALL the information you need to fully harness the power of your Electron. They cover Basic, machine-code programming and the operating system, and between them they also show how to combine all three to create more powerful and effective programs.

For the give away price of just £7.95 for the three, these books represent exceptional value and are a must for any serious Electron user.

#### Electron Advanced User Guide

This detailed guide to the Electron's operating system is packed full of invaluable information. It shows you how to:

- **Implement the powerful \*FX/OSBYTE calls**
- Write your own paged roms
- Program the ULA
- Make every byte count where program space is tight
- Use the Electron's exciting capabilities to the full by following the complete circuit diagram .. . and much, much more.

This essential handbook will help you to exploit the full potential of your Electron. And for just £2.95, saving £6.50 off the recommended price, can you afford not to miss this offer?

#### **Electron Assembly Language**

The Electron Assembly Language reference guide will help you get to grips with machine code in next to no time. Whether you're a beginner or are already fairly proficient, there is something for you in this book.

It has over 200 pages packed with hints, tips and example programs on subjects ranging from basic hex, binary and decimal number theory and logical operators, through addressing modes. stacks and loops, to subroutines. jumps and calls .

Every aspect of machine-code programming is covered in this book in a friendly, readable style, and there's also a comprehensive index. If you want to get more out of your micro, but thought machine code was indecipherable, this is the book for you. Save £3 off the recommended retail price.

#### Getting started in BBC Basic on the BBC Micro & Electron

This is the ultimate guide available on BBC Basic. Written by a leading expert on the language, it will lead you through each Basic function in a simple, easy-to-follow style.

Whether vou are a beginner or more advanced, there are examples of commonly-needed routines and neat tricks you can use to make Basic jump through hoops.

By working through its many examples you will gain a clear ins ight into structured programming and will quickly acquire the ability to use structured techniques in creating your own programs. Save £3 off the recommended retail price.

![](_page_49_Picture_21.jpeg)

**Buy your copies NOW, using the order form on page 45** 

H **AVING** now **graced** this planet for almost five years, the Electron has carried on the Acom tradition for reliability with honour. If ever there were a vandal proof machine the Electron must surely be it Any machine capable of withstanding the rigours of children's sometimes vicious fingers in some of our schools each and every day must claim to be a micro among micros.

I say this as a programmer of educational software and a frequent visitor to a school. Among other things this involves checking out every single piece of computer hardware, and it never ceases to amaze me the strange places Electrons are to be found in.

Only last week I found one upside down beneath a pile of cardboard. When I finally uncovered the machine it was liberally coated with the thickest film of dust I've ever seen obviously accumulated at some other stress testing time.

After finding its accompanying disc drive which was in a sink of all places, a dry one though- I set it up, and surprisingly it worked first time. Give that machine a medal!

#### **Preparing for failure**

Taking note of Murphy's Law, that if something **can go** wrong it probably will, you have no option but to assume that one day your  $Electron - however$  well looked after  $-$  may throw a tantrum.

And knowing your luck, it will happen just as you're about to save two hours' program• ming. So it's as well that you prepare for that rare failure.

It is quite likely that you have no warranty to fall back on, and the burden of breakdowns rests firmly upon your shoulders. So it's just as well to take a little extra care of your micro- not that you'd consider anything less. There are a few things you can do to avoid the unwelcome event of a machine failure as well as a number of countermeasures that can be taken to minimise the effects of a **breakdown** should the worst occur.

Disc drives with their sophisticated me· chanics remain a mystery to most of us. You put your disc in and like magic it obeys your every command. But there's something unfriendly about them at times, as they can cause occasional disc corruption.

Naturally, any level of data loss inflicted by a drive is not the most convenient thing that can happen, so apart from never interrupting read/Write operations, you should regularly update backup copies.

You need reasonable quality discs  $-$  remember poor ones won't do your drive any **good,** particularly those that **make a** loud hissing noise when rotated. That doesn't mean to say you should only buy the very best, but you should accept that if a disc is so poor it leads to numerous error reports then it's time to call it a day and frisbee it out of the window.

If you have experienced computer failures in the past, and you know your Electron is particularly prone to blowing certain devices, you could prepare. For example, BBC Micros **had a** one-time reputation for blowing 74LS245 data buffers, so owners used to keep one spare. You may think this a little drastic, but there again if you are prepared you are less likely to be left in the lurch if a computer repair company hasn't got the right part.

#### ! **Avoiding a breakdown**

Of the varying degrees of failure, perhaps the worst effects are experienced following a drive breakdown. Care of your drive is therefore essential, and you could do no better than use a head cleaning kit from time to time.

In the case of the Electron, a breakdown is more likely to be caused by a mechanical fault rather than an electronic malfunction. It makes sense therefore, to take care of your keyboard, which basically means covering it when not in use as dust can reduce its life. With keyboard assemblies ranging from £26 to around £36 it makes sense.

The real mechanical trouble makers are indisputably plugs, sockets and leads. Caring for these items is fairty straightforward, for example, avoid stretched or kinked leads, and take care while plugging and removing them. Don't ever perform such operations when your machine is switched on.

All micros tend to over-react to the slightest variations in mains supply, and like its counterparts the Electron will tend to do strange things in response to a spike- a fleet· ingly short and abrupt change in the supply. These hiccups are most often caused by heavy electrical appliances like industrial machines or lifts, but spikes can also be caused by domestic appliances being switched on or off. This is sometimes referred to as switch bounce.

If your programs inexplicably crash now

![](_page_50_Figure_19.jpeg)

February 1989 ELECTRON USER 51

#### 4 From Page 51

and again or you lose sections of program or text, you may well have a spike problem. To remedy this sometimes infuriating situation you'll need a spike supressor which you can get from most good computer dealers or chain store outlets specialising in electronics.

#### **Coping with a sick micro**

Just imagine for one moment. that the worst has happened Your micro has broken down and the guarantee period has well and truly expired, Your first reaction might be to contact a computer repair company at random. Not recommended. You might even call your local dealer. Not recommended.

Assuming you have no maintenance contract. it's advisable to stop pulling your hair out and check to see whether or not your computer has actually failed. For example, blown fuses often make it look as if something catastrophic has occurred. When you have checked the obvious and you are satis· fied you can do nothing to remedy the situation, it's probabty time to throw in the towel and seek professional help.

Searching for a good repair deal isn't quite as black and white as you may think. as there are a whole host of considerations. For ex• ample, is the repair company Acorn ap-

![](_page_51_Picture_6.jpeg)

proved? How long will the guarantee last? **When will you get** your micro **back? Do** they have automatic test equipment to locate components about to fail?

How much will it cost? Will it be a stan• dard charge or will they come back to you repeatedly for more money - you know, like the car mechanic who says he can get your 1970 MG through the MOT test?

Beginning with the last question, I might be sticking my neck out here, but I think a standard charge irrespective of the type of repair is by far the better deal, because let's face it. there's nothing worse than them wanting more and more money.

With regard to diagnosing components about to fail, there is a lot to be gained from this type of service, as a future breakdown can be avoided  $-$  so ask if they've got such facilities.

a

Turnround period is again worth consider· ing, particularly if you use your Electron professionally. If you are assured that your computer will be repaired wirhin a day this can be a good sign and could mean they have up-to-date diagnosis equipment

It's always worth looking for a reasonable period of guarantee - about three months is average. And sometimes it's worth paying a little extra for a longer warranty period peace of mind and all that

You should look first for an Acom-approved service centre or repairer. And as for prices, well these tend to vary from anything between  $£17$  and  $£28 - so$  shop around.

And one last word of warning about prices - as the Electron is an inexpensive used machine, be careful you don't go paying more than its worth  $-$  it might just be cheaper to buy another Electron.

**MITHRAS SOFTWARE**<br>Best selling software for your Electron at Bargain prices<br>New titles available from day of release

![](_page_51_Picture_484.jpeg)

Piease Quote Electron (A BBC list is available on request) and send cheque, P.O.,<br>Access or Visa number and cardhoider's name to: **MITHRAS SOFTWARE**  PO Box 151, Maulden, Bedford, MK45 2YH Tel: (0525) 402630

**HS SOFTWARE** 25% off ALL our \* **EDUCATIONAL GAMES** "READING PACI (2 games Age: 5 **SALE PRICE: £5.95** EADING PACK (2 games Age: 6-9) **SALE PRICE:£5.95** "READING PACK 3" (2 games Age: 7-10) SALE PRICE: £5.95 "READING PACK 4" (2 games Age: 8-11) SALE PRICE: £5.95 Telephone your ACCESS order, or send for<br>a FREE catalogue with our complete range of Reading, Number + English games:

92) 204519/(0446) 720284

![](_page_52_Picture_0.jpeg)

# **NOW OUT!**

The bright new magazine that shows you how easy it is to make your own video movies...

![](_page_53_Picture_2.jpeg)

If you have a video camera - or just thinking of getting one - you'll find Video Action! your passport to an exciting new world. No dull technical reviews but pages packed with help and advice - written by experts in a language *anyone* can understand.

You'll find all you need to know about lighting, scripting, directing, sound dubbing . . . and the magic of desktop video using a home computer to create titles and captions and generate your own startling special effects.

It's available at your newsagents now for £1.50. If you take out a 12 month subscription on the form below you'll save £5 off the normal price. UK only)

![](_page_53_Picture_187.jpeg)

# **ADVERTISERS' INDEX**

![](_page_53_Picture_188.jpeg)

### **BBC/ELECTRON 'IMAGE' V.2**

'IMAGE' was the ultimate tape back up system,

now, it's even better<br>You can be completely assured that this is the best and most able program of its type available. It can deal with: · Multiple back ups

- · Locked programs
- · Programs of any length
- 300† and 1200 BAUD - Files
	-
- 7's (Ctrl codes) in Filename
- · False or trick block info. · Changing Filenamet
- · Continuous data stream†
- · Locking and unlocking programs It is VERY IMPORTANT INDEED purchasers take note that 'IMAGE' is for sale

strictly for making BACK-UPS of your own software for your own use, for protecting your own programs, or as an aid to putting software on disk (by<br>removing locks from tape software). Any person found using the program for illegal purposes runs the risk of being prosecuted.

To receive your copy of 'Image' send a cheque or P.O. for the sum of An Astounding £5.80 to:

Peter Donn, Dept. EU, 38 Fitzwarren, Thorpe Bay, Essex<br>Please state BBC or Electron version. V1 owners can obtain V2 by sending £1.50+V1<br>Without case state BBC version only<br>t BBC version only Please state BBC or Electron ve

### **SO ELECTRON USERS CAN'T HAVE A LIGHTPEN?**

### **NOW IT'S HERE!**

- O Connects to the User Port (any make)
- $\circ$ Works in all modes - character resolution
- O Comes with documented procedure to add to your own programs and FREE 'PenPaint' software  $\circ$
- Comprehensive instructions O 48 Hrs despatch on most orders

Cheques, PO's for £29.94 all incl. (UK) to:

**N. Fotios Rose Villa West Bentinck Road Elswick NE4 6UX** 

![](_page_54_Picture_0.jpeg)

(N.B. If there are any other games you would also like to order at the same time please see the<br>comprehensive Impact Games Club advert elsewhere in this magazine).

Software

![](_page_55_Picture_0.jpeg)

![](_page_55_Picture_1.jpeg)

Teams Led by Ian Botham and<br>Bill Beaumont

![](_page_55_Picture_3.jpeg)

David Coleman Asks the Questions

![](_page_55_Picture_5.jpeg)

![](_page_55_Picture_6.jpeg)

Choose Your Team Members

The "Pictureboard" Round

#### A QUESTION OF SPORT The Home Computer Version of the Most Popular Sports Quiz of 1988

With David Coleman asking the questions and lan Botham and<br>Bill Beaumont heading the teams you can pit your wits against<br>your family, your friends or your computer.

There are six exciting rounds including "Pictureboard", "Mystery<br>Personality", "What Happened Next?" and "Quickfire". The game<br>will enthrall young and old alike: the only limit is your own knowledge.

![](_page_55_Picture_12.jpeg)

Dept Q55, Regent House, Skinner Lane, Leeds L57 1AX. Telephone:(0532) 459453 t is a registered trader mark of Acorn Computers Ltd Sup Software Ltd is a reastered user!

![](_page_55_Picture_14.jpeg)

![](_page_55_Picture_15.jpeg)

![](_page_55_Picture_16.jpeg)

24 HOUR TELEPHONE